TALLINNA TEHNIKAÜLIKOOL Infotehnoloogia teaduskond Informaatikainstituut Infosüsteemide õppetool

# **Ühendhäirekeskuse projekti raames realiseeritavate sündmusliikide ja uute küsimustike analüüs**

Bakalaureusetöö

Üliõpilane: Triinu Tamberg Üliõpilaskood: 124014IABB Juhendaja: Gunnar Piho

Tallinn 2015

# **Autorideklaratsioon**

Kinnitan, et olen koostanud antud lõputöö iseseisvalt ning seda ei ole kellegi teise poolt varem kaitsmisele esitatud. Kõik töö koostamisel kasutatud teiste autorite tööd, olulised seisukohad, kirjandusallikatest ja mujalt pärinevad andmed on töös viidatud.

(*kuupäev*) (*allkiri*)

--------------------

## **Annotatsioon**

Käesoleva bakalaureusetöö eesmärgiks on kirjeldada ja analüüsida Ühendhäirekeskuse projekti raames tehtavaid muudatusi praegusele Häirekeskuse infosüsteemi kasutajaliidesele ning andmebaasile selliselt, et saaks täidetud politsei vajadused ning abi väljasaatmine toimiks kiiremini. Antud töös keskendutakse vaid ühele mitmest olulisest projekti osast – küsimustikele ja sündmusliikidele, läbi mille saab päästekorraldaja saata abivajajaile appi õiged ressursid võimalikult täpse reageerimiskiirusega.

Analüüsi käigus vajasid oluliselt täpsustamist projektile esitatud küsimuste ja sündmusliikidega seotud nõuded, samuti tulenes nõuetest vajadus muuta andmebaasis mõningaid tabeleid ja nende veerge. Sellest tulenevalt oli mõistlik ka kasutuslood kirjutada arendajale võimalikult täpselt ning andmebaasi tasemel.

Töö tulemusena täpsustatakse tellija poolt esitatud nõudeid, muudetakse andmemudelit selliselt, et uus funktsionaalsus võimalikult efektiivselt tööle saada ning kirjutatakse nende abil kasutuslood ja ekraanipildid, mille põhjal arendaja saab hakata uut funktsionaalsust süsteemile lisama.

Lõputöö on kirjutatud eesti keeles ning sisaldab teksti 64 leheküljel, 2 peatükki, 8 joonist ja 3 tabelit.

## **Abstract**

The aim of this thesis is to describe the changes that should be made to the database and user interface in the new Estonian Emergency Response Centre system. The changes should in addition to ambulance and rescue team also meet the needs of the police field. The current analysis focuses on one of the many important parts of this project – on questionnaires and on types of emergency reports, which significantly help the emergency response dispatchers to send out the right rescue teams and ambulance brigades with a correct speed to the place of an accident.

During the analysis the requirements were described and specified, also some changes were made in the database. Therefore also the use cases are written on a database level.

As a result of this paper submitted requirements are specified and illustrative materials produced – including use cases and screenshots – in order to simplify the development of the new functionality.

The thesis is in Estonian and contains 64 pages of text, 2 chapters, 8 figures and 3 tables.

# **Lühendite ja mõistete sõnastik**

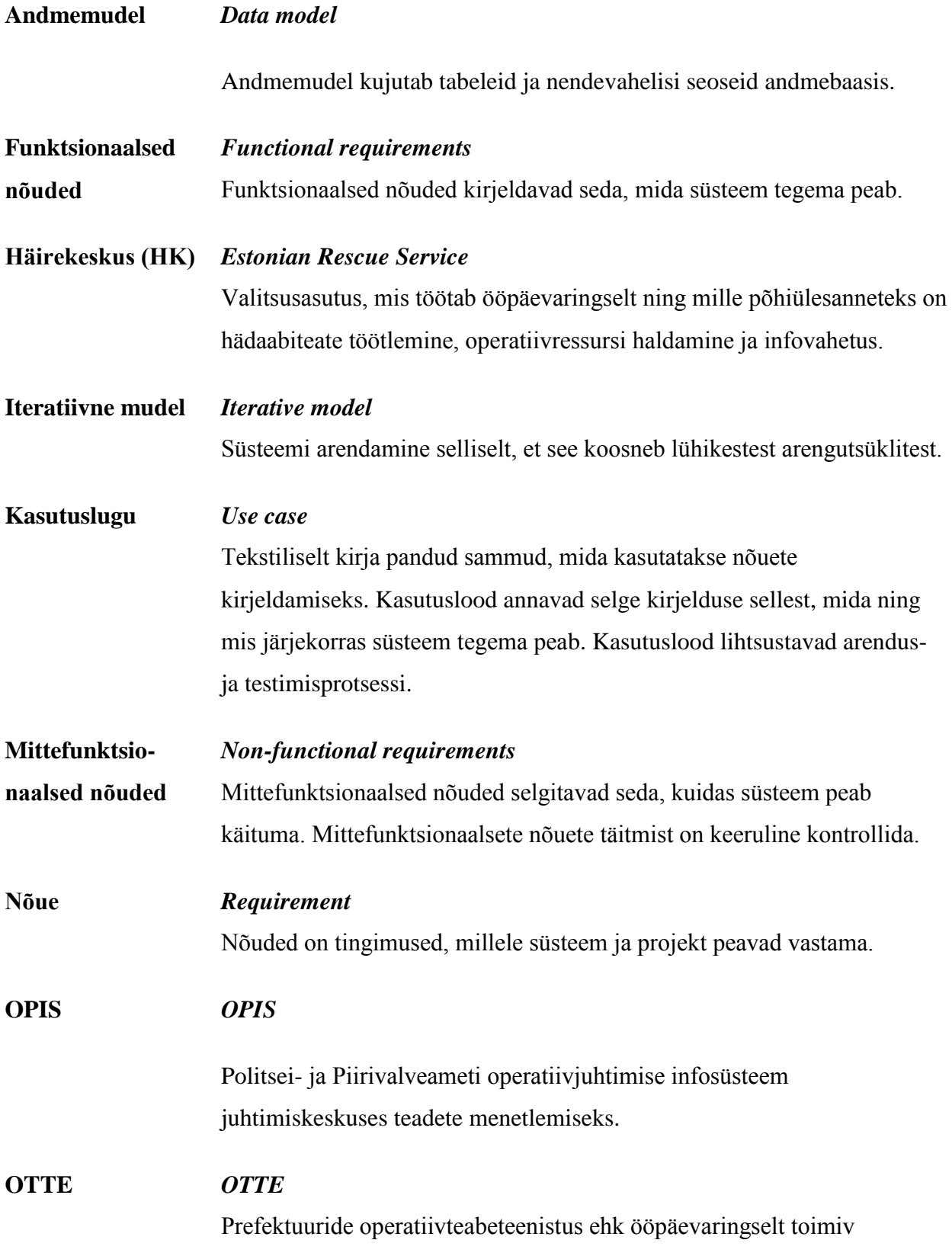

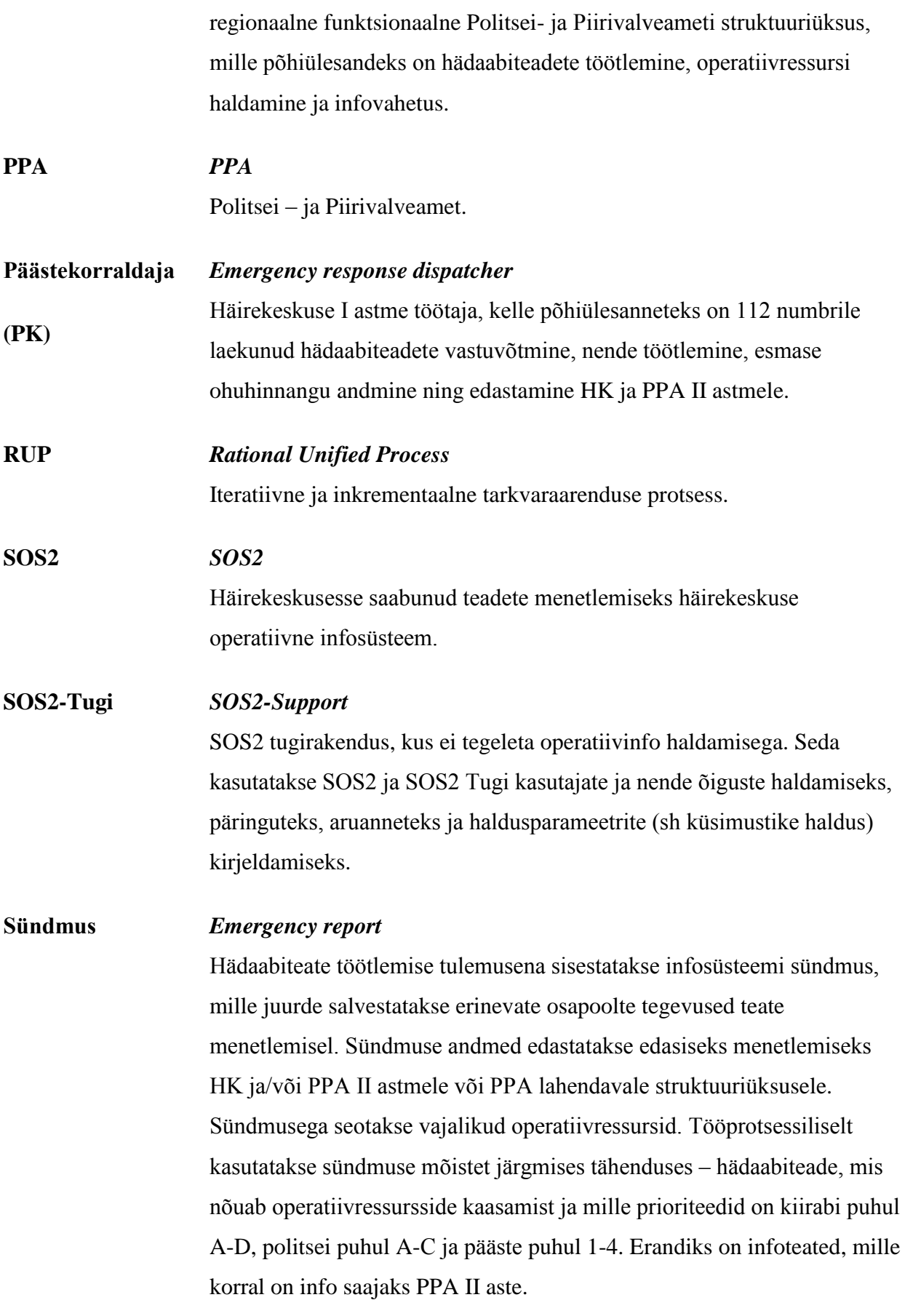

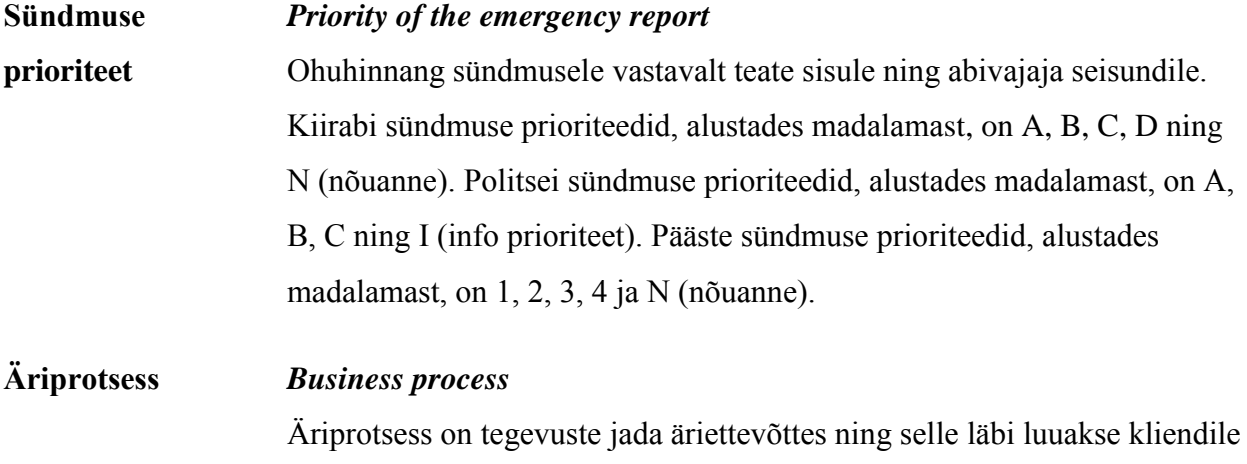

väärtusi.

# Jooniste nimekiri

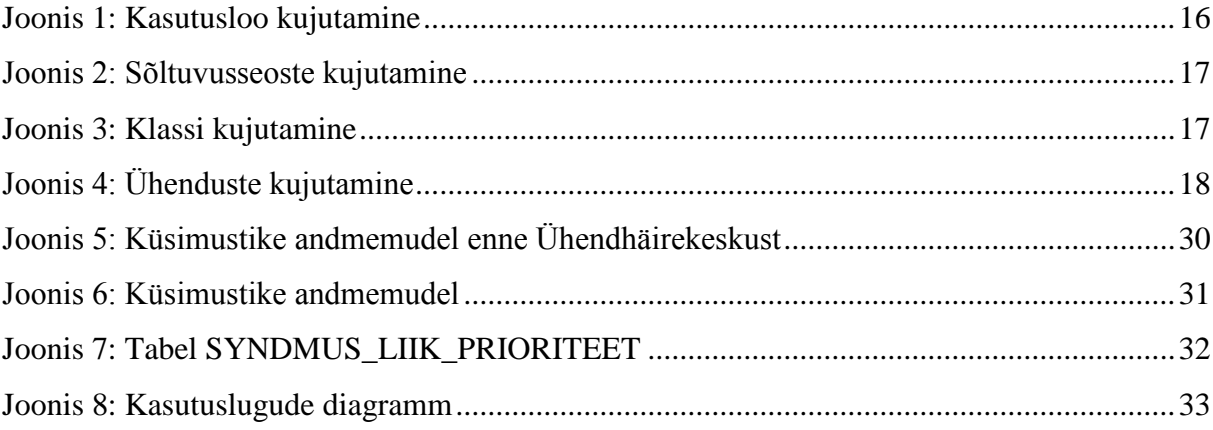

# Tabelite nimekiri

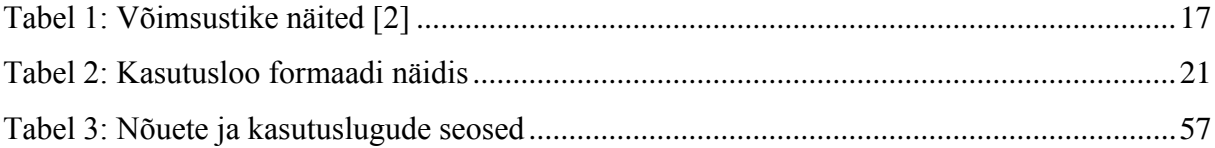

# Sisukord

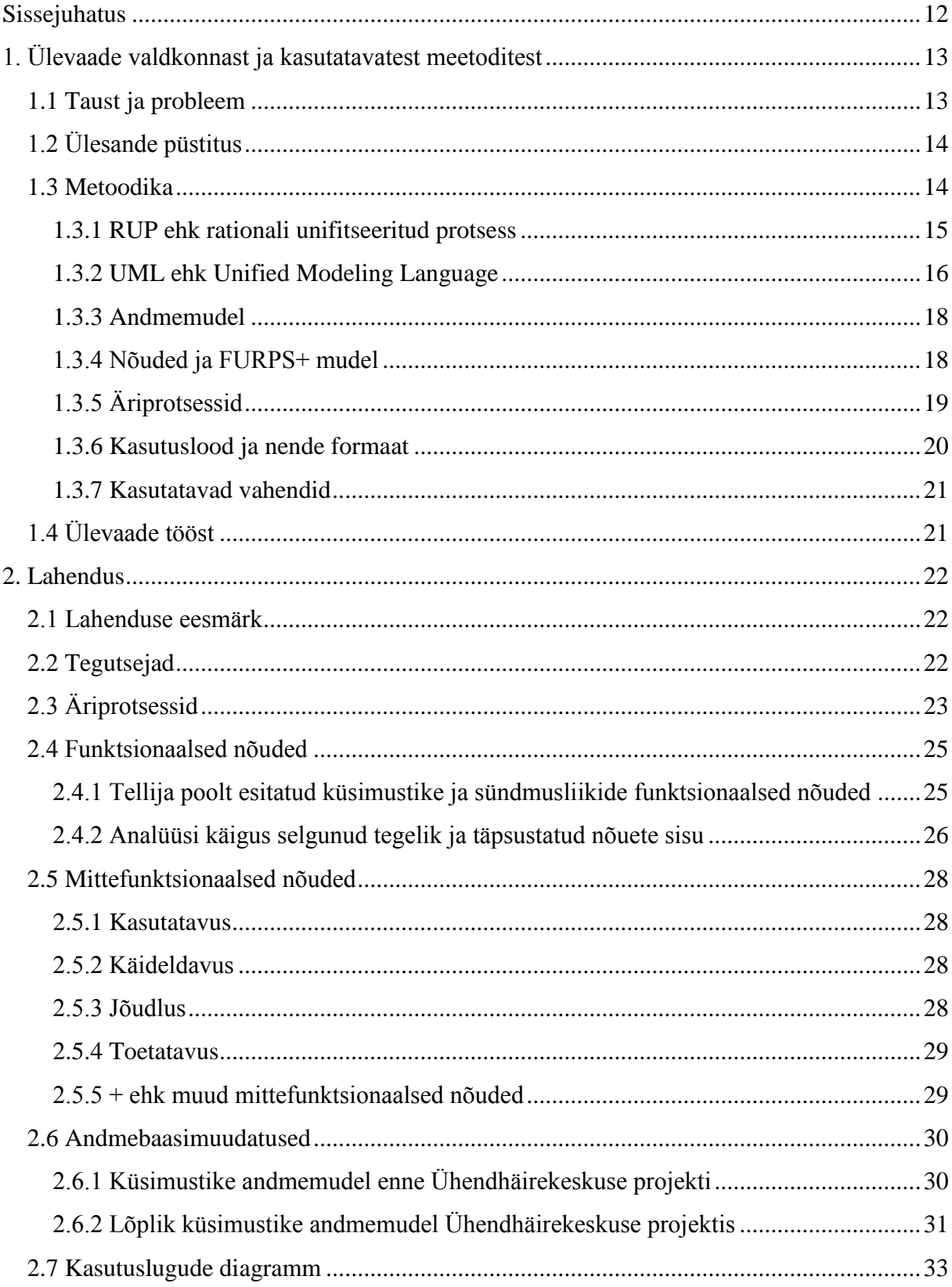

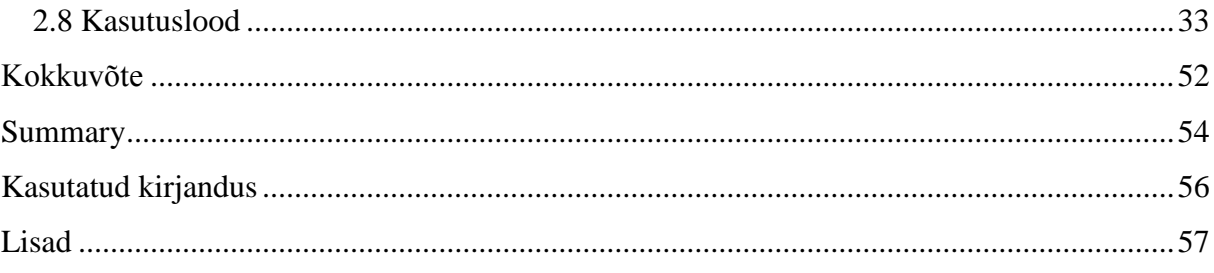

## **Sissejuhatus**

<span id="page-11-0"></span>Eesti hädaabinumbrilt 112 saab kutsuda abi kiirabi, pääste ning alates 11.02.2015 ka politsei valdkonnas. Kõnedele vastavad ja infot töötlevad Häirekeskuse päästekorraldajad, kes sisestavad sündmuse info hädaabiteate menetlemise andmebaasi.

Ühisele hädaabinumbrile üleminek tähendab seda, et Häirekeskuse töösaalis vastatakse kõigi kolme valdkonna kõnedele ning abi väljasaatmine muutub seeläbi kiiremaks ja täpsemaks. Et hädaabiteenuse kvaliteeti veelgi parandada, täiendatakse Ühendhäirekeskuse projekti raames olemasolevat infosüsteemi, et oleks võimalik kõiki väljakutseid ühises infosüsteemis sisestada ja hallata. Projekti käigus seotakse politsei ressursid, nende olekud ja asukohad SOS2 rakendusega. Lisaks täiendatakse SOS2 rakendust selliselt, et oleks võimalik politsei sündmusi sisestada ja neid hallata.

Antud bakalaureusetöös on analüüsitud ühte mitmest olulisest osast - küsimustikke ja sündmusliike, mida tuleb praeguses süsteemis oluliselt täiendada, sest vastasel juhul on võimatu politseiga seonduvat väljakutset registreerida ning infot ressurssidele edastada. Küsimustike abil küsib päästekorraldaja abivajajalt olulisi ja täpsustavaid küsimusi, millele vastates genereerib süsteem sündmuse olulisuse. Käesoleva töö eesmärgiks ongi luua funktsionaalsus, mis võimaldab ühe küsimustiku siseselt ühendada mitut valdkonda ja nendega õiged prioriteedid, sündmusliigid ja küsimused siduda.

Töö on jaotatud kahte peatükki, millest esimeses tutvustatakse tarkvaraarenduses kasutatavaid metoodikaid ning seda, kuidas neid on antud töös rakendatud või töö jaoks kohandatud. Teises peatükis esitatakse analüüsitava projekti osa analüüs. Tutvutakse äriprotsessidega, kirjeldatakse funktsionaalsed ja mittefunktsionaalsed nõuded, andmebaasimuudatused ning lõpuks kasutuslood ja ekraanipildid, mille põhjal arendaja uut funktsionaalsust realiseerima hakkab.

## <span id="page-12-0"></span>**1. Ülevaade valdkonnast ja kasutatavatest meetoditest**

#### **1.1 Taust ja probleem**

<span id="page-12-1"></span>Eestis on pikka aega olnud kasutusel kaks hädaabinumbrit – 112 ja 110. Ametlikult alates 11. veebruarist 2015 on Eesti üle läinud ühtsele hädaabinumbrile 112. Seeläbi muutub inimestel abi kutsumine lihtsamaks, sest meeles on vaja pidada vaid üht numbrit. Ühele hädaabinumbrile üleminek loob eeldused, et Häirekeskuse töösaalides muutub hädaabikõnedele vastamine ja abi väljasaatmine kiiremaks ning täpsemaks, mis kiirendab ka abi kohalejõudmist.

Loodav üle-Eestiline integreeritud, kõrgkäideldav tarkvaralahendus ja andmevahetussüsteem asendab tänast ajaressursimahukat lahendust, kus korralduste ja sündmusega seotud informatsiooni edastamiseks vajalikke toiminguid tehakse järjestikku ning suuliselt. Süsteem võimaldab hädaabiteadete menetlemise käigus kogutud informatsiooni töödelda ja edastada viivitusteta samaaegselt väljasõidukorraldusega ning hädaabiteate töötlemise käigus kogutud informatsiooniga sündmuse lahendajale. Läbi ühtse süsteemi ei ole tarvis kaaluda, keda esmalt teavitada, sest väljakutset sisestades ja reageerimiskiirust arvutades arvestatakse kõigi valdkondadega ning nad saavad õiges järjekorras või vajadusel kõik korraga reageerida.  $[1]$ 

Pikemas perspektiivis tõenäoliselt millalgi enam OPISt ei kasutata, hetkel aga jääb see siiski tööle, sest politsei ressursi põhiandmed (sisu, tekkimine, kehtetuks muutumine) luuakse Teplas ning neid muudetakse OPISes. Seda funktsionaalsust jäädakse praegu kasutama nendes rakendustes.

Selleks, et päästekorraldaja saaks sündmust salvestada ja anda päästeressurssidele piisavalt korrektse, põhjaliku ja suunava info, peab ta iga kõne registreerides vastama küsimustikule, mis iga sündmusliigi kohta on unikaalne. Vastavalt sellele, kuidas päästekorraldaja süsteemis küsimustele vastab, saab väljakutse endale prioriteedi ja kiirabi-, pääste- ja politseiressursid saavad teada, kui kiiresti nad reageerima peavad.

Politsei küsimustike lisandumisega muutus ning suurenes Häirekeskuse vajadus küsimustike ning sündmusliikidega seonduvat funktsionaalsust täiendada.

Selle lõputöö eesmärk on pakkuda küsimustike ja sündmusliikide haldamiseks ja kuvamiseks parendatud lahendus, mis täidaks kõik politsei, pääste ja kiirabi vajadused ning analüüsida, milliseid muudatusi tuleb teha sellega seonduvalt nii HK andmebaasis ehk SOS2 andmebaasis kui ka kasutajaliideses, et Häirekeskuse töötajad saaks enda tööd võimalikult täpselt teha ning abivajajaid võimalikult kiiresti aidata.

Projekti tellijaks on Siseministeeriumi infotehnoloogia- ja arenduskeskus (SMIT) ning täitjaks OÜ Icefire, kus lõputöö autor ka töötab.

Antud bakalaureuse lõputöö oli kirjutatud 2015 aasta kevadel Tallinna Tehnikaülikooli informaatikainstituudi infosüsteemide dotsendi Gunnar Piho juhendamisel.

## **1.2 Ülesande püstitus**

<span id="page-13-0"></span>Lõputöö eesmärgiks on analüüsida praegust SOS2 süsteemi, selgitada välja küsimustike ja sündmusliikidega seonduvad funktsionaalsuse muudatused, loetleda tellija poolt esitatud nõuded ning esitada vastavad kasutuslood, mille abil on võimalik arendajal soovitud funktsionaalsus realiseerida.

#### **1.3 Metoodika**

<span id="page-13-1"></span>RUP arendusmetoodikat järgides kasutati visualiseerimiseks UML modelleerimiskeelt, nõuded jaotati gruppidesse FURPS+ mudeli järgi ning kasutuslood kohandati antud projektile sobivaimaks lähtudes Craig Larmani soovitatava kasutusloo mallile ja omadustele.

Häirekeskuse töökorralduse ning päästekorraldaja vajaduste paremaks mõistmiseks tutvus autor Häirekeskuse äriprotsessidega ning käis ekskursioonil Häirekeskuse töösaalis. Ekskursioon töösaali näitas seda, kuidas päästekorraldajad kõnedele vastates infosüsteemi infot sisestama asusid ning milliseid funktsionaalsusi reaalselt kasutasid.

#### **1.3.1 RUP ehk rationali unifitseeritud protsess**

<span id="page-14-0"></span>RUP on iteratiivsel mudelil põhinev süsteemiarenduse metoodika, kus süsteemiarendus koosneb lühikestest arendustsüklitest, millest igaühe käigus projekteeritakse, realiseeritakse või testitakse süsteemi mingit omadust/osa [2]. RUP on paindlik, sest võimaldab süsteemi kasvamise jooksul tuua sisse vajalikke muutusi ja ennetada ja parandada riske pigem varem kui hiljem.

RUPi jooksul on arendus kasutuslugudele toetuv ning sellele pannakse suurt rõhku, et mõista arendatavat süsteemi ja selle hilisemat kasutamist täielikult. RUP toetab objekt-orienteeritud tehnikaid – kõik mudelid kasutavad esituseks peamiselt UML-i ning põhinevad objektidel, klassidel ning nendevahelistel suhetel.

"Nagu ütleb Rational Rose'i ja UML'i (Unified Modeling Language) loonud firma Rational, on RUP nagu onlain-õpetaja, mis pakub juhtnööre, malle ja näiteid programmiarenduse kõigi aspektide ja etappide tarvis." [3]

Rationali unifitseeritud protsess jaguneb neljaks faasiks:

- 1. Algatusfaas defineeritakse projekti ulatus ja selle ärimudel
- 2. Detailimisfaas analüüsitakse detailsemalt projekti vajadusi ja defineeritakse selle arhitektuuriline alus
- 3. Konstrueerimisfaas valmistab toote, luuakse rakenduse kujundus ja lähtekood
- 4. Siirdefaas kannab toote lõppkasutajateni [4]

Käesolevas bakalaureusetöös kirjeldan Ühendhäirekeskuse projekti detailimisfaasi, mis on seotud küsimustike ja sündmusliikidega.

Detailimisfaasi eesmärgiks on probleemi ja selle valdkonna analüüs, süsteemile arhitektuuri loomine ja suurimate riskide eemaldamine. Et seda saavutada, peab olema arusaam süsteemist väga sügav ja pikaperspektiiviline. Arhitektuurilised otsused tuleb teha võttes arvesse kogu süsteemi skoopi, funktsionaalseid ja mittefunktsionaalseid nõudeid. [4]

#### **1.3.2 UML ehk Unified Modeling Language**

<span id="page-15-1"></span>Unifitseeritud modelleerimiskeel ehk UML on laiaotstarbeline graafiline keel, mida kasutatakse suurte ja keeruliste tarkvaraprojektide visualiseerimiseks, spetsifitseerimiseks ja tõlgendamiseks. [5]

Hea tarkvara saavutamiseks kasutatavatest protsessidest on modelleerimine üks olulisemaid. Läbi selle on võimalik edasi anda soovitud süsteemi struktuuri ja käitumist, visualiseerida ja kontrollida süsteemi arhitektuuri ning paremini mõista süsteemi, mida arendatakse. [5]

Põhilised objektorienteeritud elemendid jagunevad olemiteks, seosteks ja skeemideks. Antud lõputöös kasutatakse kasutusloo skeemi kujutamiseks ühte struktuursetest olemitest – kasutuslugu ning nendevahelisi seoseid ehk sõltuvusseoseid. Kasutusloo skeem kujutabki kasutuslugude ja tegutsejate vahelisi seoseid. [5]

Kasutuslugu on tegevuste järjekord, mis on vaadeldav teatava tegutseja poolt. Graafiliselt esitatakse kasutuslugu UMLis pideva joonega ellipsi kujulises ovaalis, mille sisse kirjutatakse nimetus. [5]

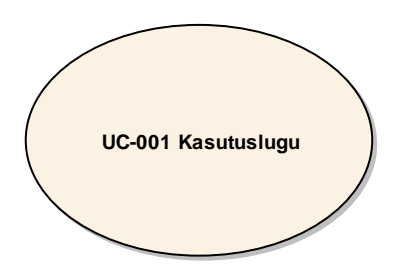

<span id="page-15-0"></span>**Joonis 1: Kasutusloo kujutamine** 

Sõltuvusseosed kujutavad kahe elemendi vahelisi suhteid. Graafiliselt esitatakse sõltuvusseost punktiirilise noolega, millel on vahel ka silt seose nimetusega. [5]

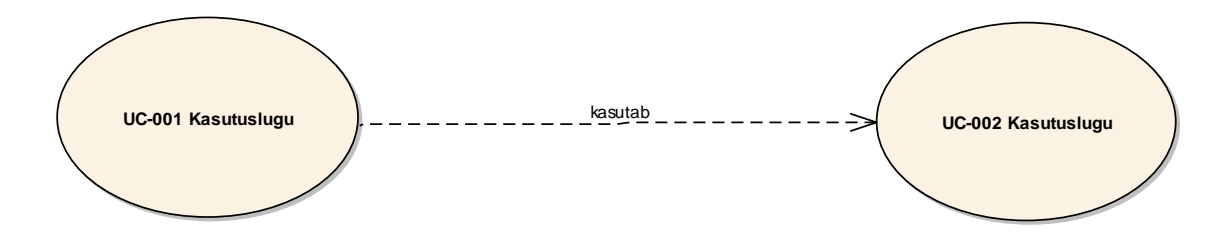

<span id="page-16-0"></span>**Joonis 2: Sõltuvusseoste kujutamine**

Klassidiagramm UMLis on peamine viis, kuidas esitada tarkvara süsteemi loogilist struktuuri. Ta näitab nii nõudeid andmetele kui ka objektide käitumist ning sellele tuginedes on antud töös esitatud kontseptuaalne andmemudel. [\[6\]](#page-55-1)

Nagu kasutuslugu, on ka klass struktuurne olem, mis defineerib nii komponendi andmeid kui ka käitumist. Klassil on seesmised andmeelemendid, mille eest ta vastutav on ning seda kujutatakse ristkülikuna. [5]

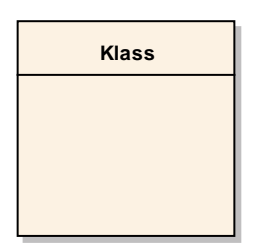

**Joonis 3: Klassi kujutamine**

<span id="page-16-1"></span>Ühendus on struktuurne suhe, mis kirjeldab objektidevahelisi ühendusi. Graafiliselt on ühendus pidevjoon, millel võib vahel olla nimetus ning millel on tihti kujutatud võimsust. [5] Antud töös on joonele märgitud ka välisvõti, mille kaudu kaks tabelit omavahel seotud on. Võimsus näitab seosetüübi ja selles osaleva olemitüübi maksimaalset seoste arvu ning võib olla suvaline positiivne arv või \* (piiramatu arvu korral) [2].

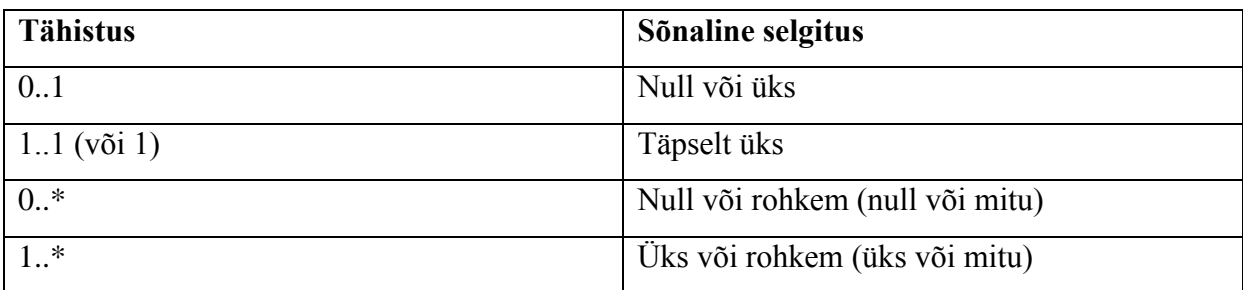

<span id="page-16-2"></span>**Tabel 1: Võimsustike näited [2]**

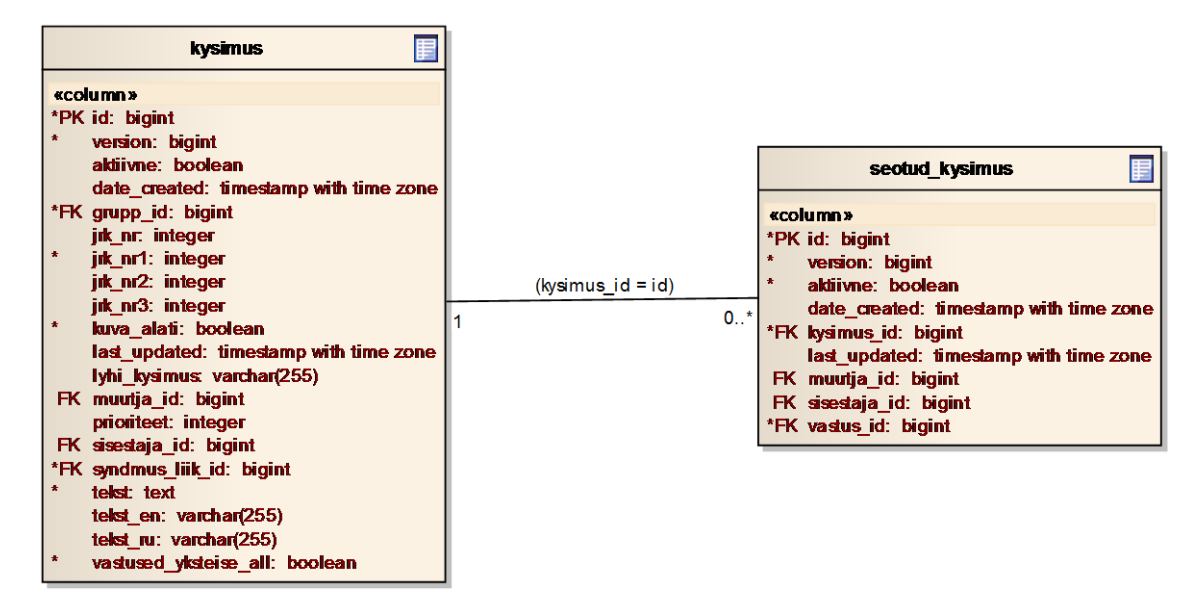

<span id="page-17-0"></span>**Joonis 4: Ühenduste kujutamine**

#### **1.3.3 Andmemudel**

<span id="page-17-1"></span>Antud lõputöös on andmemudel esitatud UML klassidiagrammi baasil. Diagrammi joonistamiseks on kasutatud UML keele laiendust, mis on kirjeldatud D. Gorniku poolt ning mis võimaldab UMLi klassidiagrammide baasil luua loogilisi andmemudeleid. Näiteks klasside baasil esitatakse tabeleid ja klasside atribuutide baasil esitatakse tabelite veerud. Kastid tähistavad diagrammil tabeleid – iga tabeli kohta esitatakse diagrammil nimi ja selles olevate veergude nimed ning nende andmetüübid. PK tähendab, et veerg on hõlmatud primaarvõtme(inglise keeles *primary key*) poolt ning FK tähendab, et veerg on hõlmatud välisvõtme (inglise keeles *foreign key*) poolt. NN tähendab, et veerg on kohustuslik (inglise keeles *not null*). [2]

#### **1.3.4 Nõuded ja FURPS+ mudel**

<span id="page-17-2"></span>Nõuded on paika andud Häirekeskuse ja Politsei arendusosakonna ekspertide poolt. Nõuete täpsustamiseks toimusid analüüsi jooksul iganädalased kohtumised kõigi osapoolte vahel, kus sai tellijale näidata prototüüpe ning täpsustada nende soove ja vajadusi. Samuti toimus jooksvalt suhtlus nii Icefire kui ka SMIT-i arendajate ning arhitektidega, kellelt sai ülevaadet väljapakutud lahenduste realiseerimise võimalikkuse kohta.

Lõputöös kasutatakse funktsionaalsete ja mittefunktsionaalsete nõuete gruppidesse jaotamiseks FURPS+ mudelit, mille jaotus on esitähtedele tuginedes järgnev:

- Functionality (funktsionaalsus) süsteemi või rakenduse funktsionaalsed nõuded ehk mida rakendus peab tegema.
- Usability (kasutatavus) süsteemi või rakenduse mittefunktsionaalsed nõuded, mis on seotud kasutajatega ja süsteemi lihtsusega nende jaoks, kes pärast seda kasutama hakkavad. Tähtis on kasutajaliidese loogiline ja mõistetav ülesehitus ja välimus ning dokumentatsioon.
- Reliability (käideldavus) süsteemi või rakenduse mittefunktsionaalsed nõuded, mis on seotud tõrgete sagedusega ja raskusastmega, taastatavusega ning ennustatavusega.
- Performance (jõudlus) süsteemi või rakenduse mittefunktsionaalsed nõuded, mis on seotud läbilaskevõime, kättesaadavuse, vastamise aja, kiiruse ja efektiivsusega.
- Supportability (toetatavus) süsteemi või rakenduse mittefunktsionaalsed nõuded, mis on seotud hooldatavuse, seadistatavuse ja jätkusuutlikkusega.

+ tähistab kõiki ülejäänud abistavaid faktoreid, näiteks keeled, vahendid, süsteemi haldamine, piirangud liidestamisel väliste süsteemidega ja litsentsid. [\[7\]](#page-55-2)

Heal nõudel on Priit Potteri sõnul 3 baasomadust – ühene kontrollitavus, kerge kontrollitavus ja lühike sõnastus - ning tähtis on see, et kõik oluline kirja saaks [8].

Projekti nõuded on esitatud punktis 2.4 ja 2.5.

#### **1.3.5 Äriprotsessid**

<span id="page-18-0"></span>Äriprotsess on protsess, mis on viidud läbi ühe isiku poolt ühel ajahetkel ning millel on mõõdetav äriline väärtus [\[7\]](#page-55-2). See on vastastikku seotud mõjurite ja tegevuste kogum, mis lähtub kliendi vajadustest ja lõpeb kliendi vajaduste rahuldamisega [\[9\]](#page-55-3). Äriprotsesside kirjeldamine on oluline seetõttu, et nende abil saab ka kõrvalseisev isik hea aimduse ettevõtte tegevustest ning on lihtsam luua ja tellida ettevõttele uusi tooteid ja teenuseid.

Häirekeskuse äriprotsessid on kirjeldatud punktis 2.3.

#### **1.3.6 Kasutuslood ja nende formaat**

<span id="page-19-0"></span>Kasutuslood on funktsionaalsed nõuded, mis näitavad, mida süsteem teeb. Nad on tekstidokumendid, mitte diagrammid, ning kasutuslugude loomine on peamiselt kirjutamiskunst. FURPS+ mudeli tingimuste järgi kuuluvad kasutuslood peamiselt tüübi F ehk funktsionaalsuse alla, aga neid võib kasutada ka teiste tüüpide all, eriti, kui on mõnel nõudel näha tugevat seost ja vajadust kasutusloo järgi. [\[7\]](#page-55-2)

Peamiselt on kasutusloo ideeks vähendada vanema stiiliga tunnuste loetelu tähtsust ja kasutust. RUP ja teiste modernsete meetodite järgi on kasutuslood tsentraalseks mehhanismiks, mida soovitatakse kasutada, kuna kasutuslood tagavad head definitsioonid ja tähelepanekud sellest, kuidas süsteem käituma peab. [\[7\]](#page-55-2)

Craig Larmani sõnul on kõige parem kasutuslugu selline, mis kirjeldab, mida süsteemis tehakse, aga mitte seda, kuidas seda tehakse. [\[7\]](#page-55-2) Antud lõputöös olen muutnud seda arusaama kasutuslugudest ning kasutan väga palju selgitusi andmebaasi tasemel, sest tegemist on keeruka funktsionaalsusega ning arendajal oleks ilma andmebaasi kirjelduseta raske või pea võimatu mõista, mida ja kuidas arendama peab.

Alltoodud kasutusloo näidis põhineb kasutusloo formaadil Craig Larmani raamatust "Applying UML and patterns". Kasutusloo formaati on kohandatud, eemaldades mõned antud juhul ebaolulised väljad ning omalt poolt on lisatud kasutusloo mallile nõude ning kasutajaliidese muudatuste osad.

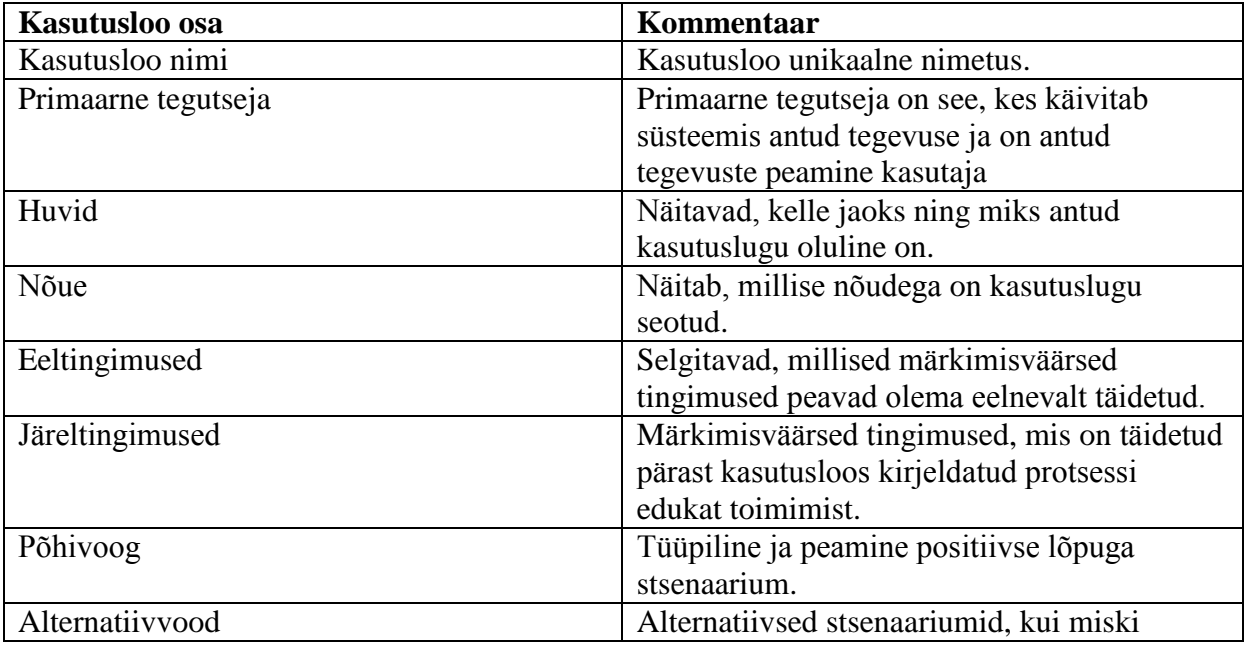

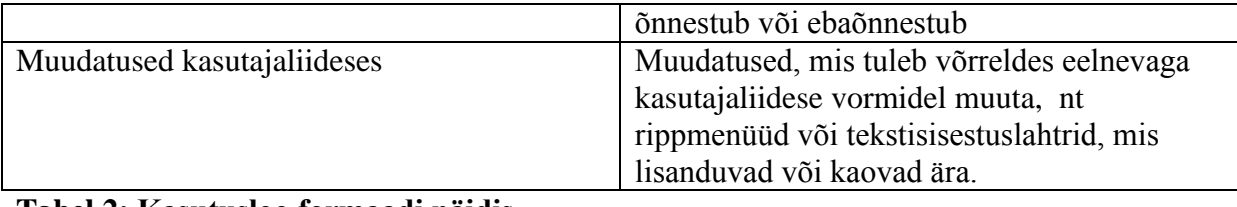

#### <span id="page-20-0"></span>**Tabel 2: Kasutusloo formaadi näidis**

<span id="page-20-1"></span>Küsimustike ja sündmusliikidega seonduvad kasutuslood on kirjeldatud punktis 2.8.

#### **1.3.7 Kasutatavad vahendid**

Lõputöös kasutatavaks vahendiks on modelleerimistarkvara Enterprise Architect. Nõuete illustreerimiseks kasutati joonistusprogrammi Paint ning kogu info pandi kirja Microsoft Wordis.

## **1.4 Ülevaade tööst**

<span id="page-20-2"></span>Esmalt tutvustas autor ühte võimalikku süsteemiarenduse meetodit ning töös kasutatavaid UML modelleerimiskeele elemente, sealjuures nõuete, äriprotsesside ning kasutuslugude olemust ja põhiprintsiipe. Seejärel on eelnevale tuginedes toodud välja Ühendhäirekeskuse infosüsteemi projektile esitatud nõuded ning äriprotsesside kirjeldused. Nende põhjal koostati analüüs, mis sisaldas endas kasutuslugude kirjutamist ja illustreerimist ning andmemudeli koostamist.

## **2. Lahendus**

<span id="page-21-0"></span>Järgnevalt kirjeldatakse lahenduse eesmärk, tegutsejad, funktsionaalsed ja mittefunktsionaalsed nõuded, kasutuslood ning andmebaasimuudatused.

## **2.1 Lahenduse eesmärk**

<span id="page-21-1"></span>Lahenduse eesmärgiks on muuta praegust kasutajaliidest ning andmebaasi selliselt, et Politsei ning Häirekeskuse uued vajadused saaks täidetud ning inimesed saaksid hädaolukorras abi ka politsei valdkonnalt. Luuakse funktsionaalsus, mis võimaldab ühe küsimustiku siseselt ühendada mitut valdkonda.

Praeguses lahenduses saab vastusest ainult enda valdkonna prioriteet ja/või alamsündmusliik tuleneda. Samuti tuleb mitme valdkonna küsimustele vastamiseks liigelda erinevate vahelehtede vahel, mis nõuab taaskord lisapingutusi ning abivajaja ooteaeg pikeneb.

Küsimustike haldamise poolele lisatakse küsimuste korduvkasutamise võimalus, vastusevariantide külge lisatakse kõigi kolme valdkonna prioriteedi- ja sündmusliigi tulenemise võimalus.

Küsimustikele vastamise poolel tuleb mugavdada küsimustele vastamist selliselt, et sündmuse registreerimisel ei tuleks mitme erineva vahelehe vahel liikuda ning sellele kallist aega raisata. Lisaks peab süsteem oskama vastamise teel väljakutsele prioriteeti ja sündmusliiki genereerida.

Antud lõputöö raames käsitletakse Ühendhäirekeskuse projektist ühte osa – küsimustikuga seonduvaid nõudeid ja nende analüüsi.

## **2.2 Tegutsejad**

<span id="page-21-2"></span>Süsteemi kasutajateks ehk subjektideks on päästekorraldaja(d) ja küsimuste haldaja.

Päästekorraldaja – kasutab süsteemi ning küsimustikele vastamist enda tööülesannete täitmiseks igapäevaselt.

Küsimuste haldaja – kasutab SOS2 tugirakendust sündmusliikide ja küsimuste sisestamiseks, millele lisab vastusevariandid ettenähtud prioriteetide, sündmusliikide jm seostega.

# **2.3 Äriprotsessid**

<span id="page-22-0"></span>Järgnevalt on kirjeldatud küsimustiku ja sündmusliikidega seonduvad peamised äriprotsessid.

#### Hädaabiteate vastuvõtmine ja registreerimine

Hädaabiteadetele vastamise järel analüüsib päästekorraldaja, mis sisuga teade on ning liigitab kõik vastu võetud teated vastavalt nende sisule.

- Kui tegemist on uue teatega ning see vajab edasist menetlemist, siis teade registreeritakse liigiga "esmane" teade ning seotakse uue sündmusega.
- Kui teate kohta on sündmus juba registreeritud, siis seotakse see liigiga "täiendav" teade olemasoleva sündmusega.
- Kui teate puhul ei ole tegemist väljakutsega ja see ei vaja edasist menetlemist, siis teade registreeritakse ja menetlemine lõpetatakse. Päästekorraldaja valib teatele sobiva liigi.

#### Kõne või SMS-i vastuvõtmine

Päästekorraldaja võtab viivitamatult vastu kõik hädaabiteated - kõned ja registreeritud kasutajate SMSid, mis tulevad numbrile 112.

#### Väljakutse vajaduse väljaselgitamine

Päästekorraldaja selgitab täpselt välja, mis sisuga on teade. Seejärel analüüsib, kas teade vajab edasist töötlust või on tegemist väljakutseks mitterealiseeruva teatega.

#### Olemasoleva avatud sündmuse valimine

Juhul, kui päästekorraldaja tuvastab, et teada antud sündmus on juba eelnevalt süsteemi registreeritud, siis ta valib ta olemasoleva sündmuse, mitte ei registreeri uut sündmust.

#### Olemasoleva sündmuse täiendamine

Kõigepealt tuvastab kasutaja korduvteate ning seob selle olemasoleva sündmusega. Kui teatest ilmnevad sündmuse kohta uued asjaolud, siis täiendab päästekorraldaja olemasolevat sündmust uue informatsiooniga.

#### Päästekorraldaja poolt valitud sündmuse avamine ja kuvamine

Päästekorraldaja poolt valitud sündmus avatakse süsteemis ning kuvatakse sündmuse detailvormil selle andmeid.

#### Valdkonna lisamine

Kui päästekorraldaja tuvastab, et sündmusele on vaja lisada valdkond, siis lisab ta uue valdkonna. Soovi korral saab valida sündmuse liigi valdkonnale ja anda ohuhinnang ehk prioriteet küsimustiku abil. Jättes valdkonna sündmuse liigi valimata, määrab prioriteedi lisatud valdkonnale süsteem.

#### Valdkonnale prioriteedi määramine

Süsteem määrab automaatselt valdkonnale prioriteedi. Prioriteet tuleneb küsimustiku teel või koheselt sündmusliigi valimisel, kui sündmusliigiga on seotud automaatne prioriteet.

#### Liigi või prioriteedi muutmine

Päästekorraldaja muudab vastavalt saadud infole sündmuse liiki ja/või prioriteeti, vajadusel annab ohuhinna küsimustiku abil.

#### Sündmuse valdkonna ja liigi määramine

Päästekorraldaja teeb kindlaks, kas tegemist on kiirabi, pääste või politsei valdkonnaga või nende kombinatsiooniga. Hädaabiteatelt saadud informatsiooni põhjal määrab ta esmase sündmuse liigi, vajadusel esitab täpsustavaid küsimusi. Sündmuse valdkonna määramine võib toimuda ka automaatselt sündmuse liigi, küsimustiku täitmise või patsiendi lisamise tulemusena (pääste või politsei sündmusele patsienti lisades peab lisanduma ka kiirabi valdkond).

#### Ohuhinnangu andmine/küsimustiku täitmine

Ohuhinnangu andmine lähtub hädaabiteadete menetlemisel küsimustikest. Küsimustiku abil määrab süsteem, kas tegemist on prioriteediga kaetud sündmusega ehk väljakutsega, infoteatega või nõuandega.

#### Valdkonna eemaldamine

Juhul kui selgub, et komplekssündmusele määratud mõne valdkonna järele vajadus kaob või seda siiski ei eksisteeri, siis päästekorraldaja eemaldab selle. Sündmusele peab alles jääma vähemalt üks valdkond.

#### Sündmuse salvestamine

Esmase töötlemise tulemusena salvestab päästekorraldaja sündmuse andmed, täiendava töötlemise käigus selgunud informatsioon lisatakse infosüsteemi korduvsalvestusena. Sündmuse andmed tuleb mõlemal juhul edastada ressursihaldusesse (HK logistikule SOS2s, OTTE ametnikule OPISes).

#### Informatsiooni edastamine

<span id="page-24-0"></span>Pärast teate töötlemist ja salvestamist edastatakse sündmuse informatsioon vastavalt operatiivinfo edastamise korrale ja teistele õigusaktidele ning koostöökokkulepetele. [10]

#### **2.4 Funktsionaalsed nõuded**

#### <span id="page-24-1"></span>**2.4.1 Tellija poolt esitatud küsimustike ja sündmusliikide funktsionaalsed nõuded**

Funktsionaalsete nõuete ning kasutuslugude seosed on välja toodud lisas 1.

#### SMIT82-REQ-122 - Uued küsimustike tüübid

Prioriteediks tuleb seada politsei küsimustiku lisamise funktsionaalsuse implementeerimine nings eejärel ühise küsimustiku ehk kompleksküsimustiku implementeerimine. Kasutaja saab valida sündmusliigi ühisest ning siis avaneb kasutajale lisaks valitud valdkondade küsimustikele ka kompleksküsimustik. Ühine ehk kompleksküsimustik on esiplaanil avatud.

#### SMIT82-REQ-132 -Sündmusliigi atribuudid

SOS2 toes peab olema võimalik sündmusliigi juures:

### 1) määrata reageerimiskiirust.

2) kaasata muid valdkondi

3) määrata, et selle sündmusliigi puhul on korruselisuse märkimine kohustuslik.

### SMIT82-REQ-242 – Sündmusliikide järjekord sündmuste nimekirjas

Sündmuste nimekirjas veergude "Sündmuse liik" väärtused peavad asuma lahtris samas järjekorras nagu sündmuse registreerimise lehel.

## SMIT82-REQ-262-Politsei valdkonna siseste sündmuse liikide ja tüüpjuhtumite haldus

SOS Tugi rakenduses peab olema võimalus kirjeldada juurde sündmuse liike ja tüüpjuhtumeid vastavalt politsei vajadustele. [11]

## **2.4.2 Analüüsi käigus selgunud tegelik ja täpsustatud nõuete sisu**

#### <span id="page-25-0"></span>SMIT82-REQ-122 - Uued küsimustike tüübid

- Eraldi kompleksküsimustikke ja ühist sündmusliikide nimekirja ei tule. Kasutaja sisestab esialgse sündmusliigi olemasolevast kiirabi/pääste/politsei sündmusliikide loetelust ning vastuste teel peavad tulenema ka teiste valdkondade sündmusliigid ja prioriteedid, samuti küsimused, kui need on vajalikud. Vastustest tulenev on hallatav SOS2 Toes küsimuste vastuste juures.
- Tekstide register, mis võimaldab ühte küsimust mitmes kohas kasutada (kui sõnastus on sama). Kui küsimuse teksti muudetukse või vastuse teksti muudetakse, siis peab üle küsima, kas kasutaja tahab, et see muudatus rakenduks kõikides küsimustikes või ainult selles.
- Mõne küsimuse puhul peab saama valida mitu vastusevarianti.
- Enam ei kuvata vastuse juures märkeruutu "Kompleks", sest nüüd on kahe osapoole asemel kolm. SOS2 Toes peab saama igale vastusele külge panna:
	- 1. Enda valdkonna sündmusliiki ehk üleminekut teisele sündmusliigile.
- 2. Enda valdkonna prioriteeti.
- 3. Võõraste valdkondade prioriteete ja sündmusliike läbi sündmusliigi ka võõra valdkonna küsimusi.
- 4. Seotud küsimusi peab saama nihutada paremale ning seotud küsimuste järjekorda muuta. Selleks tuleb kuvada linnukesega valitud küsimuste ees noolega nuppe suunaga paremale, üles ja alla.
- Kui vastusest tuleb üleminek teisele oma valdkonna sündmusliigile, siis enda valdkonna prioriteedi sisestamine vastuse juures peab olema keelatud (nagu ka küsimuste linnutamine), sest tegemist on üleminekuga uuele sündmusliigile, millele juba võib olla defineeritud automaatne prioriteet ja küsimused.
- Kui vastusel on mitu prioriteeti, siis väljakutse vormil küsimustele vastates kuvatakse prioriteete vastuse taga sulgudes, järjekorras kiirabi, politsei, pääste. Eristatud värviga: kiirabi-kollane, politsei-sinine, pääste-punane. Värvida tuleb teksti (fonti).
- Küsimustiku teel tulenev prioriteet on kõige prioriteetsem, aga kui sündmusliigiga seotud automaatne prioriteet on sellest kõrgem, siis läheb arvesse see.

## SMIT82-REQ-132 -Sündmusliigi atribuudid

- SOS2 Toes peab olema võimalik sündmusliigi juures kaasata muid valdkondi sündmusliigi ja prioriteediga
- Sündmusliikide nimekirjas peab kuvama selle sündmusliigiga seonduvaid teiste valdkondade sündmusliike. Lisandub kolm veergu, millest enda valdkond jääb alati tühjaks. Veergude muutmine on võimalik muutmisrežiimis (topeltklikk kirjel)
- Küsimuste nimekirjas peab samuti seotud sündmusliike kuvama ja saama muuta.
- Sündmusliigiga peab saama siduda ka automaatse prioriteedi.

## SMIT82-REQ-242 – Sündmusliikide järjekord sündmuste nimekirjas

SOS2 Toes sündmusliikide nimekirjas järjestada sündmusliigid kõigepealt kiirabi, politsei ning siis pääste valdkonna järgi. Valdkonnasiseselt järjestada tähestiku järjekorras.

#### SMIT82-REQ-262-Politsei valdkonna siseste sündmuse liikide ja tüüpjuhtumite haldus

SOS Tugi rakenduses peab olema võimalus kirjeldada juurde sündmuse liike ja tüüpjuhtumeid vastavalt politsei vajadustele. Kõik sündmusliigi sisestamise praegune funktsionaalsus jääb alles, politsei sündmusliigile tuleb külge panna ka POL kood.

## **2.5 Mittefunktsionaalsed nõuded**

<span id="page-27-0"></span>Käesolevas peatükis käsitletakse mittefunktsionaalseid nõudeid. Mittefunktsionaalsed nõuded on sellised, mis selgitavad kuidas süsteem peab töötama, kuid ei kirjelda, mida süsteem peab tegema. Kogu projekti suure mahukuse tõttu toon järgnevalt välja ainult olulisimad ning küsimustikku ja sündmusliike enimpuudutavad nõuded.

#### **2.5.1 Kasutatavus**

- <span id="page-27-1"></span>Veebileht peab töötama brauseriga Google Chrome.
- Rakendust kasutatakse resolutsiooniga 1920x1080 kuvaritel.

#### **2.5.2 Käideldavus**

- <span id="page-27-2"></span> Ilma süsteemi katkestuseta või äärmisel juhul kuni 5 minutiline katkestus (24h-st ööpäevaringselt) võib toimuda vähemalt 24h etteteatamisega ning Häirekeskusega kooskõlastatult.
- Teisipäev, kolmapäev ja neljapäev kell 5:00 7:00 võib toimuda kuni 1h katkestus vähemalt 72h etteteatamisega ning HK-ga kooskõlastatult.

Katkestuse korral peab elektroonselt olema kättesaadav küsimustik, väljasõiduplaan, arves olevate ressursside seis ja staatused kaardil.

#### **2.5.3 Jõudlus**

<span id="page-27-3"></span> Väljakutsete aknas valitud sündmuse liigi küsimustiku haldusvormi avamise aeg ei tohi ületada 95% juhtudest 1,0 sek ja 100% juhtudest 1,5 sek.

- Väljakutse loomine ning muudatuste salvestamise aeg ei tohi ületada 95% juhtudest 2,0 sek ja 100% juhtudest 2,5 sek.
- Lihtsate haldusvormide avamise aeg ei tohi ületada 95% juhtudest 2,0 sek ja 100% juhtudest 2,5 sek.
- Lihtsatesse haldusvormidesse andmete lisamine, muutmine või kustutamine ei tohi ajaliselt ületada 95% juhtudest 2,0 sek ja 100% juhtudest 2,5 sek.

#### **2.5.4 Toetatavus**

<span id="page-28-0"></span> Rakenduse kasutamisel tekkinud veale peab kasutajaliides vastama kasutajale eestikeelse kasutajasõbraliku veateatega, mis sisaldab ka vea koodi. Veateated peavad olema sellised, mis lasevad võimalikult lihtsalt tuvastada vea olemuse ja asukoha.

## **2.5.5 + ehk muud mittefunktsionaalsed nõuded**

- <span id="page-28-1"></span> Kasutajaliides peab olema ilma rakenduse koodi muutmata tõlgitav teise keelde, kui ei ole kokkulepitud teisiti. Uue keele lisamine peab olema teostatav konfiguratsiooni failist või administreerimisliidesest.
- SMS Registreerimiskeskkonnas on vajalikud sertifikaadid ID kaardi ja M-ID jaoks. [12]

## **2.6 Andmebaasimuudatused**

<span id="page-29-2"></span><span id="page-29-1"></span>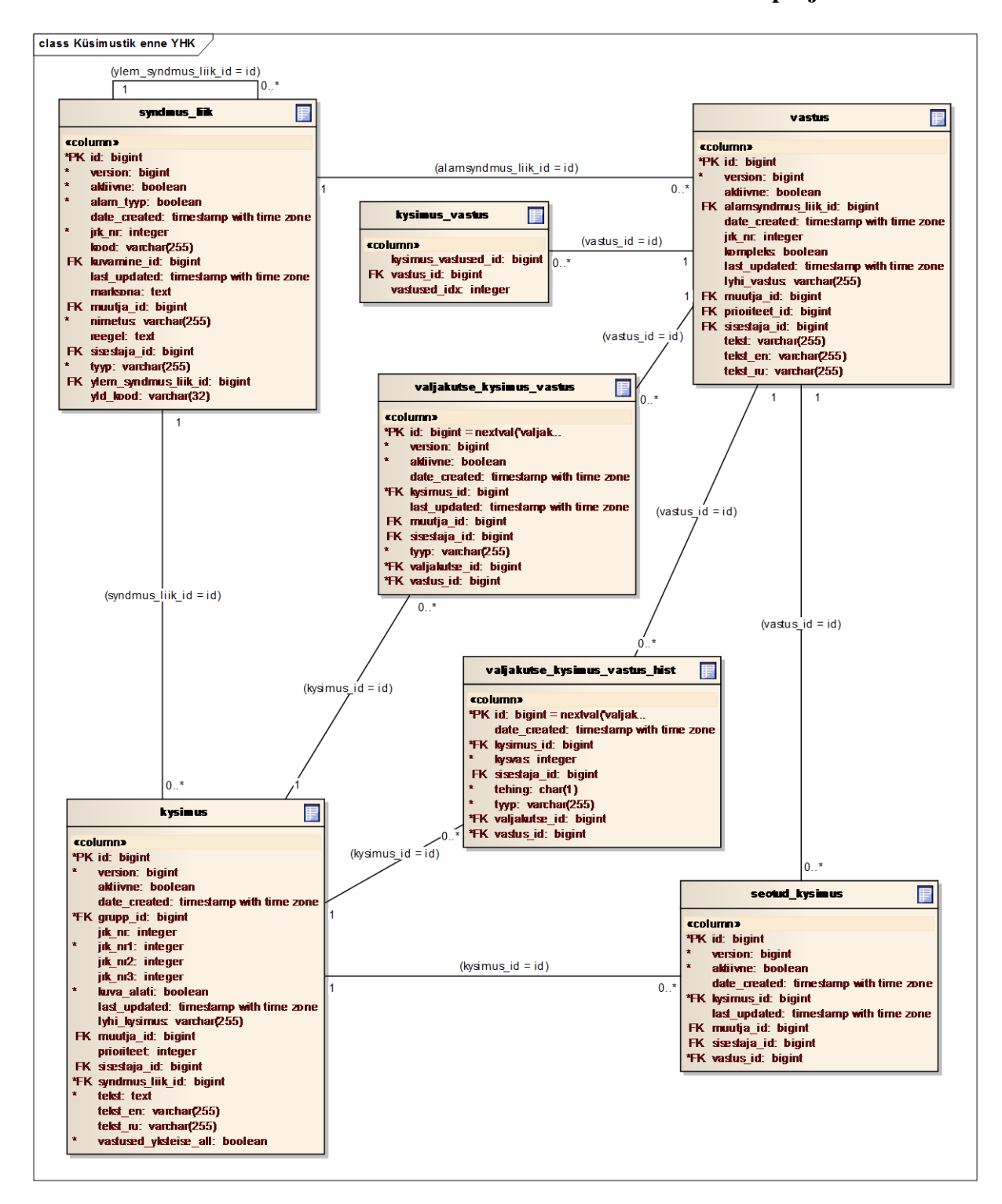

#### **2.6.1 Küsimustike andmemudel enne Ühendhäirekeskuse projekti**

<span id="page-29-0"></span>**Joonis 5: Küsimustike andmemudel enne Ühendhäirekeskust**

Varasemalt tabel KYSIMUS hoidis iga küsimuse tekstilist väärtust eraldi, mistõttu ei saanud olemasolevaid tekste ära kasutada, et vältida mitmekordset sisestamist. Samuti oli võimalik tabelis VASTUS siduda vastusega vaid enda valdkonna sündmusliike ja prioriteete.

<span id="page-30-1"></span>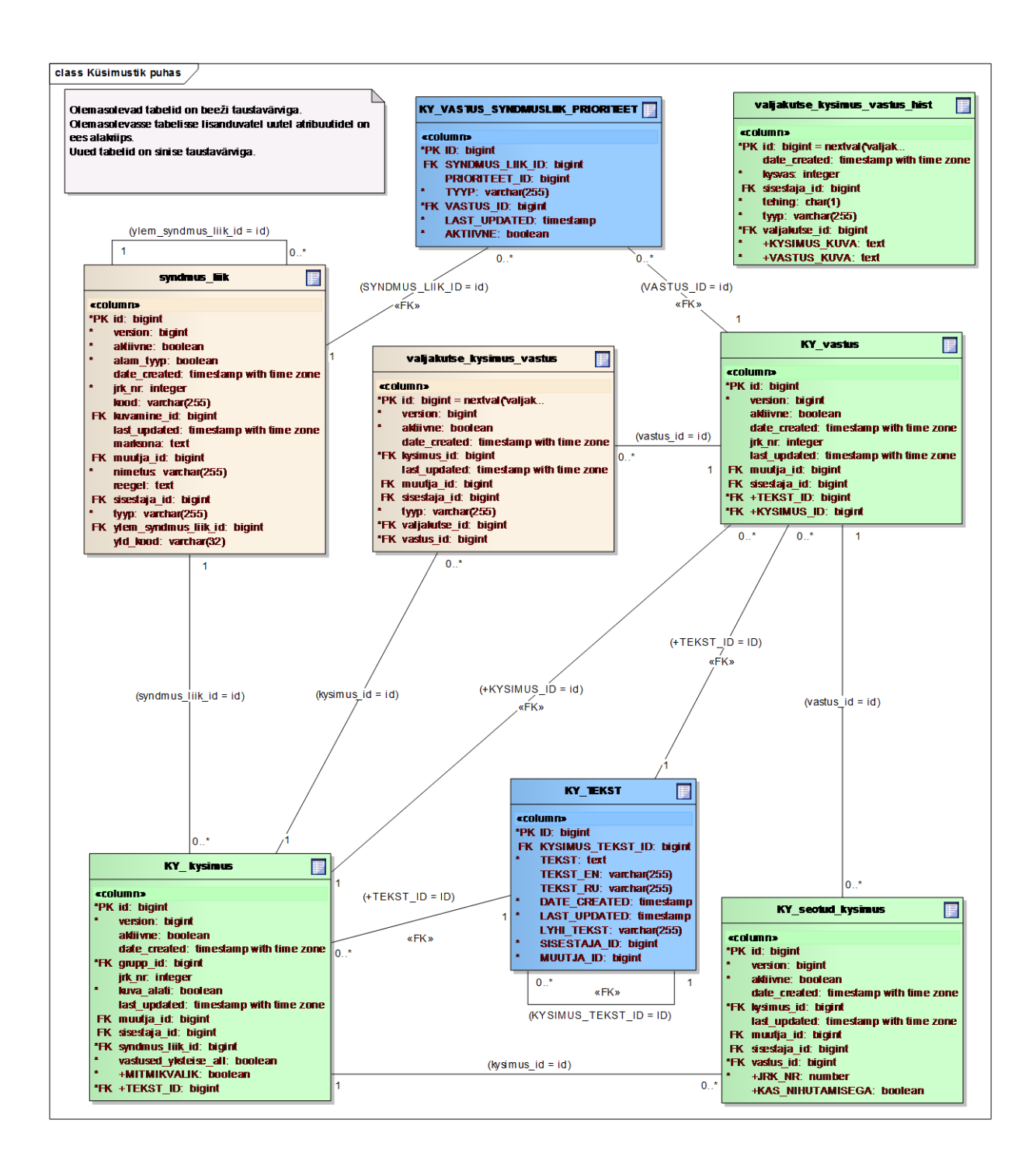

#### **2.6.2 Lõplik küsimustike andmemudel Ühendhäirekeskuse projektis**

<span id="page-30-0"></span>**Joonis 6: Küsimustike andmemudel** 

Võrreldes eelnevaga lisati kaks uut tabelit – KY\_TEKST, mis hoiab endas küsimuste ja vastuste tekstilisi väärtusi ning KY\_VASTUS\_SYNDMUSLIIK\_PRIORITEET, mis hoiab infot vastusest tulenevate sündmusliikide ja prioriteetide kohta. Ühe vastuse kohta saab olla selles tabelis kolm kirjet – üks enda valdkonna jaoks ning kaks teiste valdkondade kohta.

Eemaldati tabel KYSIMUS\_VASTUS, mis varasemalt sisaldas küsimuste ja vastuste vahelisi seoseid, ehk näitas millisele küsimusele mis vastusevariandid kuuluvad. Selle informatsiooni andis aga paigutada tabelisse KY\_TEKST (kus KYSIMUS\_TEKST\_ID näitab vastuse puhul, millisele küsimusele see kuulub) ning tabelisse KY\_VASTUS loodud välisvõtmega, mis viitab küsimuse ID-le.

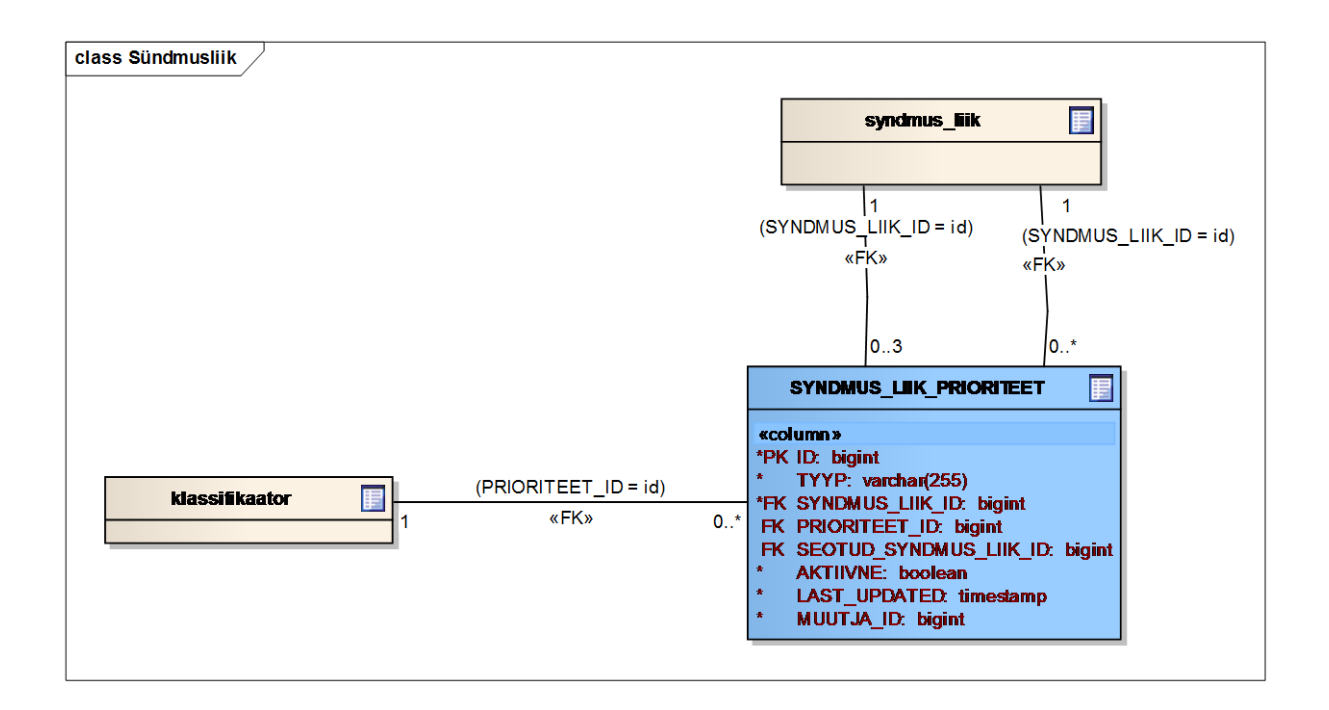

#### <span id="page-31-0"></span>**Joonis 7: Tabel SYNDMUS\_LIIK\_PRIORITEET**

Tabel SYNDMUS\_LIIK\_PRIORITEET on analüüsi käigus lisandunud tabel SOS2 andmebaasi, mis hoiab infot sündmusliigi, temaga seonduva automaatse prioriteedi ja automaatsete võõraste valdkondade sündmusliikide ja prioriteetidega.

Tabelis saab olla kolm kirjet iga SYNDMUS\_LIIK\_ID jaoks – üks on enda valdkond ning kaks võõrast valdkonda ehk igal kirjel ühe SYNDMUS\_LIIK\_ID kohta on erinev TYYP (kiirabi, pääste ja politsei).

<span id="page-32-1"></span>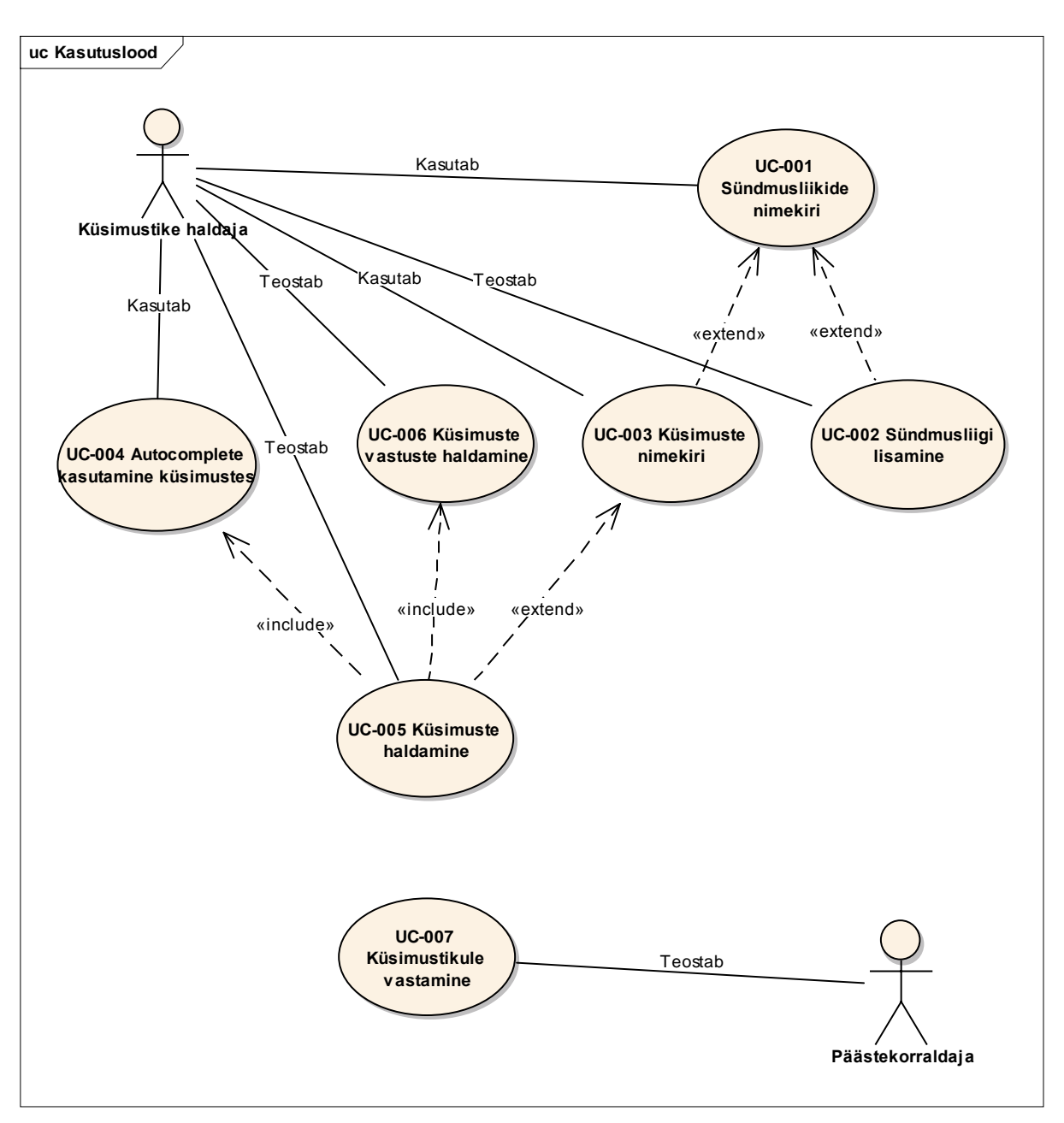

## **2.7 Kasutuslugude diagramm**

## <span id="page-32-2"></span><span id="page-32-0"></span>**Joonis 8: Kasutuslugude diagramm**

## **2.8 Kasutuslood**

## **UC-001 Sündmusliikide nimekiri**

**Primaarne tegutseja:** Küsimustike haldaja

**Huvid:** Kasutaja soovib saada ülevaadet olemasolevatest sündmusliikidest, määrata neile

automaatseid prioriteete ja võõra valdkonna sündmusliike. Lisaks saab ta sündmusliikide nimekirjas muuta nende nimetusi, kehtivust, märksõnu ja reegleid.

**Eeltingimused:** Kasutajal on privileeg "Sündmuse liikide ja küsimustiku haldamine" ning ta on SOS2 Toes liikunud Sündmusliigid – Küsimused lehele.

**Järeltingimused:** Kasutaja on teinud soovitud muudatused sündmusliigi/sündmusliikide puhul.

## **Põhivoog:**

- 1. Kasutaja soovib valitud sündmusliiki muuta ja teeb vastaval real topeltkliki. Sündmusliikide nimekirja ekraanipilt on esitatud lisas 3, pildil "Sündmusliikide nimekiri".
- 2. Süsteem avab sündmusliigi muutmisrežiimis.
- 3. Tegemist on Kiirabi sündmusliigiga. Kasutaja valib veerust "Prioriteet" automaatse prioriteedi.
- 4. Kui tabelis VALJAKUTSE pole selle sündmusliigiga väljakutseid tehtud, siis süsteem salvestab prioriteedi tabelisse SYNDMUS\_LIIK\_PRIORITEET veergu PRIORITEET\_ID. Tabelis SYNDMUS\_LIIK\_PRIORITEET on MUUTJA\_ID viimane muutja, esmase kirje puhul ka looja.
- 5. Kasutaja valib ka automaatsed Politsei ja pääste sündmusliigid. Lahter "Kiirabi SL" on kiirabi sündmusliigi puhul tühi ning seda pole ka võimalik täita.
- 6. Süsteem salvestab sündmusliigid tabelisse SYNDMUS\_LIIK\_PRIORITEET veergu SEOTUD\_SYNDMUS\_LIIK\_ID.
- 7. Kasutaja muudab "Tüüp" veeru sisu pääste sündmusliigiks.
- 8. Muudetav sündmusliik ei eksisteeri tabelis KY\_VASTUS\_SYNDMUSLIIK\_PRIORITEET. Süsteem salvestab soovitud muudatused.
- 9. Protsessi lõpp.

#### **Alternatiivvood:**

3a. Kasutaja muudab olemasolevat prioriteeti.

- 1. Süsteem teeb tabelis SYNDMUS\_LIIK\_PRIORITEET UPDATE juba olemasoleva kirje kohta.
- 3b. Kasutaja kustutab olemasoleva prioriteedi (valib esimese tühja välja).
	- 1. Süsteem paneb selle kirje kohta andmebaasis AKTIIVNE = false. (Kui kasutaja lisab uue prioriteedi, siis süsteem muudab AKTIIVNE = true ja salvestab uue väärtuse.)

3c. Tegemist on politsei sündmusliigiga. Käitumine sarnane, nagu kiirabi puhul. Lisaks kasutajal võimalus muuta veergu "POL kood".

- 1. Kasutaja muudab veeru "POL kood" sisu.
- 2. Süsteem salvestab muudatuse SYNDMUS\_LIIK.YLD\_KOOD.
- 3d. Kasutaja kustutab politsei sündmusliigi puhul veeru "POL kood" sisu.
	- 1. Süsteem kuvab veateadet "Kohustuslik väli täitmata! Andmeid ei muudeta!" ja muudatusi ei teostata.
- 4a. Tabelis VALJAKUTSE eksisteerib selle sündmusliigiga väljakutse.
	- 1. Süsteem kuvab veateadet : "Sellise sündmusliigiga on juba väljakutse olemas!" ja muudatusi ei teostata.

8a. Muudetav sündmusliik eksisteerib tabelis KY\_VASTUS\_SYNDMUSLIIK\_PRIORITEET.

1. Süsteem kuvab veateadet : "Seda sündmusliiki on juba kasutatud küsimustikes!" ja muudatusi ei teostata.

## **Muudatused kasutajaliideses:**

Veergu "Tüüp" lisandub kiirabi ja pääste vahele ka politsei.

- Lisanduvad veerud:
	- o "POL kood" veeru sisu loetakse SYNDMUS\_LIIK.YLD\_KOOD ning veerg on täidetav/muudetav ainult politsei sündmusliigi puhul.
	- o "Prioriteet" veeru sisu loetakse tabelist SYNDMUS\_LIIK\_PRIORITEET.PRIORITEET\_ID
	- $\circ$  . Kiirabi SL" täidetakse, kui eksisteerib konkreetse sündmusliigi kohta tabelis SYNDMUS LIIK PRIORITEET veerus SEOTUD SYNDMUS LIIK ID kirje.
	- o "Politsei SL" täidetakse, kui eksisteerib konkreetse sündmusliigi kohta tabelis SYNDMUS LIIK PRIORITEET veerus SEOTUD\_SYNDMUS\_LIIK\_ID kirje.
	- o "Pääste SL" täidetakse, kui eksisteerib konkreetse sündmusliigi kohta tabelis SYNDMUS\_LIIK\_PRIORITEET veerus SEOTUD\_SYNDMUS\_LIIK\_ID kirje.
	- o Oma valdkonna sündmusliigi veergu pole võimalik muuta, see kuvatakse tühjana.

## **UC-002 Sündmusliigi lisamine**

**Primaarne tegutseja:** Küsimustike haldaja

**Huvid:** Kasutaja soovib lisada uut sündmusliiki.

Eeltingimused: Kasutajal on privileeg "Sündmuse liikide ja küsimustiku haldamine" ning ta on SOS2 Toes liikunud Sündmusliigid – Küsimused lehele.

**Järeltingimused:** Kasutaja on lisanud uue sündmusliigi.

**Põhivoog:**

- 1. Kasutaja vajutab sündmusliikide nimekirja all asuvale "+Lisa" nupule. Sündmusliikide lisamise ekraanipilt on esitatud lisas 3, pildil "Sündmusliigi lisamine".
- 2. Süsteem avab uue sündmusliigi lisamise akna. Joonis 222.
- 3. Kasutaja täidab andmeväljad.
- 4. Kasutaja soovib sündmusliiki salvestada ja vajutab nupule "Salvesta".
- 5. Süsteem salvestab soovitud muudatused. Välja "Prioriteet" ning seotud sündmusliikide sisu salvestatakse tabelisse SYNDMUS\_LIIK\_PRIORITEET.
- 6. Protsessi lõpp.

## **Alternatiivvood:**

5a. Samal hetkel toimub küsimustiku import live-keskkonda. Tabelis JOB\_LOCK on NAME = "KysimustikuImport" puhul LOCKED väärtuseks TRUE.

1. Süsteem kuvab veateadet "Hetkel ei saa küsimustiku impordi tõttu soovitud muudatusi teha". Jääb sama kuva peale ning ei salvesta muudatusi.

5b. Tegemist on politsei valdkonna sündmusliigiga. Kasutaja ei täitnud välja "POL kood".

1. Süsteem kuvab veateadet : "Kohustuslik väli täitmata! Andmeid ei muudeta!"

## **Muudatused kasutajaliideses:**

- "Tüüp" Olemasolevasse nimekirja lisandub ka "Politsei"
- Lisandub veerg "POL kood", mida on võimalik täita vaid juhul, kui "Tüüp" nimekirjast on valitud "Politsei"
- Lisandub veerg "Prioriteet", mis on mittekohustuslik väli. Rippmenüüs kuvatakse väärtusi vastavalt valdkonnale, mis on valitud veerust "Tüüp". Prioriteete loetakse tabelist KLASSIFIKAATOR veerust VAARTUS.
- Vastavalt veeru "Tüüp" väärtusele lisanduvad kahe teise valdkonna sündmusliigid (Kiirabi puhul "Politsei sündmusliik" ja "Pääste sündmusliik", pääste puhul "Politsei sündmusliik" ja "Kiirabi sündmusliik" ning politsei puhul "Kiirabi sündmusliik" ja

"Pääste sündmusliik"). Tegemist on mittekohustuslike väljadega ning nende sisu loetakse tabelist SYNDMUS\_LIIK veerust NIMETUS vastavalt tüübile. Sündmusliigid on järjestatud tähestikulises järjekorras.

## **Kasutuslugu UC-003 Küsimuste nimekiri**

## **Primaarne tegutseja:** Küsimustike haldaja

**Huvid:** Kasutaja saab küsimuste nimekirja lehel muuta/vaadata/lisada teiste valdkondade automaatseid sündmusliike või määrata sündmusliigile oma valdkonnasisest ülemsündmusliiki.

**Nõue:** SMIT82-REQ-122 - Uued küsimustike tüübid

**Eeltingimused:** Kasutaja on indentifitseeritud SOS2 Tugi rakenduse poolt, liikunud sündmusliikide lehele ning sealt valinud ühe konkreetse sündmusliigi. Muuhulgas peab olema kasutajal privileeg "Sündmuse liikide ja küsimustiku haldamine".

**Järeltingimused:** Sündmusliigid on uuendatud (muudetud/kustutatud/lisatud).

#### **Põhivoog:**

- 1. Kasutajale kuvatakse pealkirja all kahe teise valdkonna seotud sündmusliikide tühje lahtreid. Küsimuste nimekirja ekraanipilt on esitatud lisas 3, pildil "Küsimuste nimekiri".
- 2. Seotud sündmusliikide all kuvatakse küsimuste loetelu, mis on järjestatud veeru "Jrk nr" sisu järgi. Need küsimused, millel KY\_KYSIMUS.AKTIIVNE = false, kuva nimekirja lõppu.
- 3. Kasutaja soovib teise valdkonna seotud sündmusliiki lisada.
- 4. Kasutaja valib rippmenüüst soovitud sündmusliigi. Rippmenüüs on sündmusliigid sorteeritud tähestiku alusel.

**5.** Süsteem salvestab valitud sündmusliigiga seotud teised sündmusliigid tabelisse SYNDMUS\_LIIK\_PRIORITEET (Joonis 0)

## **Alternatiivvood:**

1a. Kui valitud sündmusliigil juba eksisteerib mõni seotud sündmusliik, siis täidetakse vastava valdkonna lahter juba seotud sündmusliigiga.

2a. Kasutaja soovib teise valdkonna seotud sündmusliiki muuta.

- 1. Kasutaja valib rippmenüüst uue sündmusliigi.
- 2. Tabelis SYNDMUS LIIK PRIORITEET muudetakse veeru SEOTUD\_SYNDMUS\_LIIK\_ID sisu vastavalt uuele valitud sündmusliigile.

2b. Kasutaja soovib teise valdkonna seotud sündmusliiki kustutada.

- 1. Kasutaja valib rippmenüüst esimese ehk tühja välja.
- 2. Tabelis SYNDMUS\_LIIK\_PRIORITEET muudetakse konkreetne kirje AKTIIVNE = false.

4a. Kui muutmise hetkel toimub küsimustiku import Live keskkonda, siis ei ole võimalik sündmusliikide seostes muudatusi teha.

1. Veateade: "Hetkel ei saa küsimustiku impordi tõttu soovitud muudatusi teha"

## **Muudatused kasutajaliideses:**

- Pealkirja alla lisanduvad kahe teise valdkonna sündmusliikide rippmenüüd. Listide sisu loetakse tabelist SYNDMUS\_LIIK veerust NIMETUS vastavalt veerule TYYP.
- Küsimuste loetellu lisandub veerg "Mitu vastust", mille sisu loetakse tabelist KY\_KYSIMUS veerust MITMIKVALIK

#### **Kasutuslugu UC-004 Autocomplete kasutamine küsimustes**

## **Primaarne tegutseja:** Küsimustike haldaja

**Huvid:** Kui kasutaja soovib mitme sündmusliigi puhul kasutada sama küsimust, siis saab ta olemasolevat küsimust tänu *autocomplete-*le ära kasutada ning ei pea topelt sama teksti sisestama.

**Eeltingimused:** Kasutajal on privileeg "Sündmuse liikide ja küsimustiku haldamine" ning ta on küsimuste nimekirja all vajutanud nupule "+Lisa".

**Järeltingimused:** Kasutajale on pakutud juba olemasoleva küsimuse taaskasutamist.

## **Põhivoog:**

- 1. Kasutaja alustab kirjutamist lahtrisse "Küsimus".
- 2. Autocomplete pakub küsimusi, mis ühtivad juba lahtrisse sisestatud tekstiga. Küsimusi loetakse tabelist KY\_TEKST veerust TEKST, aga ainult nendest veergudest, kus veerg KYSIMUS\_TEKST\_ID on tühi (kui KYSIMUS\_TEKST\_ID on täidetud, siis on tegemist vastusega). Vt Joonis 112
- 3. Küsimuse järel kuvatakse lahtri lõpus sulgudes numbrit, kui mitmes küsimustikus seda küsimust juba kasutatud on (lugeda kokku, mitu korda on tabelis KY\_KYSIMUS kasutatud seda TEKST\_ID-d)
- 4. Kasutaja valib autocompletest küsimuse.
- 5. Protsessi jätkatakse kasutuslooga UC-003 Küsimuste haldamine.

## **Alternatiivvood:**

2a. Kui sisestatud tekstiga ei ühti ükski tekst KY\_TEKST.TEKST veerust, siis ei pakuta kasutajale midagi.

4a. Kui kasutaja ei soovi siiski *autocomplete* poolt pakutud küsimust/küsimusi kasutada, siis ei vali ta pakkumistest midagi ning sisestab ise uue teksti.

## **Kasutuslugu UC-005 Küsimuste haldus**

#### **Primaarne tegutseja:** Küsimustike haldaja

**Huvid:** Küsimustike haldaja soovib lisada uut küsimust või muuta mõnda olemasolevat küsimust.

**Eeltingimused:** Kasutaja on indentifitseeritud SOS2 Tugi rakenduse poolt, liikunud sündmusliikide lehele ning sealt valinud soovitud sündmusliigi küsimuste nimekirjast küsimuse, mida soovib muuta. Kui tegemist on lisamisega, siis on kasutaja vajutanud nupule "+Lisa". Muuhulgas peab olema kasutajal privileeg "Sündmuse liikide ja küsimustiku haldamine".

**Järeltingimused:** Küsimus on lisatud/muudetud.

## **Põhivoog:**

- 1. Kasutaja alustab uue küsimuse sisestamist "Küsimus" lahtrisse. Kutsutakse välja UC-002 Autocomplete kasutamine küsimustes. Küsimuse lisamise ekraanipilt on esitatud lisas 3, pildil "Küsimuse lisamine".
- 2. Kasutaja valib *autocomplete* kaudu küsimuse.
- 3. Süsteem täidab ka ülejäänud küsimusega seotud lahtrid, kui need eksisteerivad: Inglise keeles (KY\_TEKST.TEKST\_EN), Vene keeles (KY\_TEKST.TEKST\_RU) ning Küsimus sõnumis (KY\_TEKST.LYHI\_TEKST)
- 4. Kasutaja ei muuda süsteemi poolt täidetud lahtrites midagi ning täidab ka ülejäänud küsimusega seonduvad lahtrid. Joonis 112
- 5. Kasutaja soovib tegevused salvestada, vajutab nupule "Salvesta". Süsteem kontrollib, et tabelis JOB\_LOCK ei oleks  $NAME = "Kysimustikulmport" puhul$ LOCKED väärtuseks TRUE.
- 6. Tabelisse KY\_KYSIMUS tehakse INSERT uue küsimusega.
- 7. Kui valitud küsimuse puhul eksisteerivad tabelis KY\_TEKST vastusevariandid (ehk kirjed, millel KYSIMUS\_TEKST\_ID = küsimuse ID), siis süsteem salvestab koheselt olemasolevad vastusevariandid tabelisse KY\_VASTUS selle KYSIMUS\_ID-ga ning kuvab kasutajale olemasolevaid vastusevariante "Salvesta"

nupu all UC-004 Küsimuste vastuste haldamine järgi.

8. Protsessi lõpp.

## **Alternatiivvood:**

1a. Kasutaja soovib olemasolevat küsimust muuta ning teeb sellel topeltkliki.

- 1. Süsteem avab küsimuse ja sellega seonduvate vastuste akna(kui need eksisteerivad), kus on võimalik soovitud muudatusi teha.
	- a. Kasutaja soovib vastuseid muuta. Pöördutakse UC-004 Küsimuste vastuste haldamine poole.
	- b. Kasutaja teeb muudatusi küsimuse omadustes/sõnastuses.
		- i. Protsess jätkub sammuga 5.

2a. Kasutaja ei vali autocomplete kaudu küsimust, vaid sisestab ise uue küsimuse.

- 1. Kasutaja täidab kõik küsimusega seonduvad väljad käsitsi.
- 2. Kasutaja soovib tegevused salvestada, vajutab nupule "Salvesta". Tabelitesse KY\_KYSIMUS ja KY\_TEKST tehakse INSERT uue küsimusega.
- 3. Protsessi jätkatakse sammuga 6.

5a. Tabelis JOB LOCK on NAME = "KysimustikuImport" puhul LOCKED väärtuseks TRUE.

1. Veateade: "Hetkel ei saa küsimustiku impordi tõttu soovitud muudatusi teha".

5b. Kasutaja valis küsimuse *autocomplete* kaudu ning muutis küsimuse puhul inglise- ja/või venekeelset tõlget. Eestikeelset teksti ei muudeta.

1. Süsteem kuvab kasutajale valikut: "Kas oled kindel, et soovid igal pool küsimuse tõlget muuta?" Ning vastusevariandid :

a. "Jah" – UPDATE tabelis KY\_TEKST – tõlke muutmine selle küsimuse puhul

kõigis küsimustikes.

b. "Ei" – Ei salvesta, jääb sama kuva peale.

5c. Kasutaja valis küsimuse autocomplete kaudu ning muutis küsimuse puhul eestikeelset sõnastust. Sealjuures ei ole oluline, kas inglise- ja/või venekeelset tõlget muudeti.

- 1. Süsteem küsib: "Kus rakendada muudatused?" Ning vastusevariandid :
	- a. "Ainult siin" INSERT lause tabelisse KY\_TEKST uue küsimuse tekstiga ning UPDATE lause tabelisse KY\_KYSIMUS veergu TEKST\_ID
	- b. "Kõikides küsimustikes" UPDATE lause, mis muudab KY\_TEKST tabelis veeru TEKST sisu.
	- c. "Loobu" Ei salvesta, jääb sama kuva peale.

5d. Kasutaja täitis lahtri "Jrk nr" sellise väärtusega, mis on juba selle küsimustiku siseselt olemas.

1. Süsteem küsib üle : "Kas soovid ülejäänud küsimuste järjekorda edasi nihutada?" Vastusevariandid:

a. "Jah" – kõik selles küsimustikus olevad sellele järgnevad küsimused saavad väärtuseks oma jrk\_nr+1

b. "Ei" – Ei salvesta, jääb sama kuva peale.

7a. Selle küsimuse puhul ei eksisteeri tabelis KY\_TEKST vastusevariante.

- 2. Süsteem kuvab kasutajale küsimuste muutmise aknas "Salvesta" nupu all tühja vastuste sektsiooni, kuhu kasutaja saab ise vastusevariante lisada.
- 3. Protsessi jätkatakse kasutuslooga UC-004 Küsimuste vastuste haldamine.

## **Muudatused kasutajaliideses:**

- Varasema küsimuse *Textarea* asemel kuvatakse nüüd *Textfield*-i, mille laius sõltub küsimuse pikkusest. Küsimus peab alati täispikkuses ära mahtuma.

- Väli "Jrk nr" varasema kolme välja asemel üks väli, mis ei ole kohustuslik. (Kui kasutaja jätab selle tühjaks, siis järelikult on tegemist alamküsimuse või mingil kindlal tingimusel kuvatava küsimusega. Sellisel juhul on andmebaasis KY\_KYSIMUS.JRK\_NR väärtusega NULL.)
	- Enam ei kuvata valikut "Kuva alati"
	- Lisandub kohustuslik väli "Vastusevariandid" *radiobuttonitega* valik, kas "Üks vastusevariant" (KY\_KYSIMUS.MITMIKVALIK = false) või "Mitu vastusevarianti"(KY\_KYSIMUS.MITMIKVALIK = true).

#### **UC-006 Küsimuste vastuste haldamine**

#### **Primaarne tegutseja:** Küsimustike haldaja

**Huvid:** Kasutaja soovib määrata küsimusele vastusevariante. Lisaks peab ta saama määrata seda, millise prioriteedi, sündmusliigi või valdkonna erinevad vastusevariandid endaga kaasa toovad.

Eeltingimused: Kasutajal on privileeg "Sündmuse liikide ja küsimustiku haldamine" ning ta on just lisanud uue küsimuse ja vajutanud nupule "Salvesta" või teinud topeltklõpsu olemasoleval küsimusel.

**Järeltingimused:** Kasutaja on määranud või muutnud küsimuse vastusevariante ja nende omadusi.

#### **Põhivoog:**

- 1. Kasutajale kuvatakse tühja "Vastused" sektsiooni, kui selle küsimuse jaoks ei ole veel ühtegi vastust olemas (tabelis KY\_TEKST pole kirjeid, millel KYSIMUS\_TEKST\_ID  $=$  küsimuse ID). Vastuste haldamise ekraanipilt on esitatud lisas 3, pildil "Vastuste haldamine".
- 2. Kasutaja soovib uut vastusevarianti lisada ning vajutab vastuste sektsiooni all olevale  $\cdot$ <sup>+"</sup> nupule.
- 3. Süsteem kuvab kasutajale uue tühja rea, mida kasutaja saab täita pärast topeltklõpsu tegemist.
- 4. Tegemist on "Kiirabi" küsimustikuga. Süsteem kuvab pärast "vastusSonum" lahtrit kõigepealt enda valdkonna seadistamise lahtrid.
- 5. Kasutaja alustab kirjutamist lahtrisse "Tekst". Süsteem kuvab *autocomplete* nimekirjas kõik võimalikud vastuste tekstid, mis selle KYSIMUS\_TEKST\_ID-ga leiduvad tabelis KY\_TEKST.
- 6. Kasutaja valib vastusevariandi *autocomplete* nimekirjast (mäleta taustal TEKST\_IDd).
- 7. Kasutaja soovib vastusevariandi külge panna kiirabi prioriteeti. Kasutaja valib väärtuse veerust "K Pr". Kirje salvestatakse tabelisse KY VASTUS SYNDMUSLIIK PRIORITEET, VASTUS ID = hetkel muudetava vastuse ID ja  $TYYP =$  kiirabi.
- 8. Kasutaja ei soovi määrata vastuse puhul üleminekut mõnele teisele kiirabi sündmusliigile ning jätab veeru "K SL" tühjaks.
- 9. Kasutaja soovib valida küsimusi, mis järgneksid/hargneksid valitud vastusevariandi puhul ning linnutab soovitud küsimused.
- 10. Kasutaja soovib linnutatud küsimustest mõnda ühe võrra paremale nihutada. Kasutaja vajutab noolega nupule, mis osutab suunaga paremale. Seejärel muutub tabelis KY\_SEOTUD\_KYSIMUS.KAS\_NIHUTAMISEGA = true ning küsimust nihutatakse kuvamisel paremale.
- 11. Kasutaja soovib linnutatud küsimust ülespoole tõsta ning vajutab küsimuse ees olevale üles suunaga nupule.
- 12. Kasutaja soovib vastusega siduda ka pääste ja politsei atribuute. Kasutaja täidab "Pä SL" ja "Pol SL" ning "Pä Pr" ja "Pol Pr". Valitud omadused salvestatakse õige tüübiga tabelisse KY\_VASTUS\_SYNDMUSLIIK\_PRIORITEET veergu SYNDMUS\_LIIK\_ID.
- 13. Süsteem kuvab Pääste ja Politsei sündmusliikide puhul valitud sündmusliigi aktiivseid küsimusi KY\_KYSIMUS tabeli järgi. Kasutaja valib linnutades, milliseid võõra valdkonna küsimusi kiirabi küsimustikus kuvada soovib.
- 14. Linnutamisel salvestab süsteem tabelisse KY\_SEOTUD\_KYSIMUS pääste ja politsei KYSIMUS\_ID-d õige kiirabi VASTUS\_ID-ga ning nendel kirjetel KY\_SEOTUD\_KYSIMUS.AKTIIVNE = true.
- 15. Kasutaja soovib muudatusi salvestada ning vajutab aktiivse rea lõpus asuvale "S" nupule või vajutab Enterit.
- 16. Süsteem salvestab muudatused.
- 17. Protsessi lõpp.

## **Alternatiivvood:**

1a. Selle küsimuse jaoks eksisteerib vähemalt üks vastus. Täidetud on lahtrid "Jrk nr", "tekst", "tekstEN", "tekstRu" ja "vastusSonumis".

- 1. Süsteem kontrollib, kas selle VASTUS\_ID jaoks eksisteerib tabelis KY\_VASTUS\_SYNDMUSLIIK\_PRIORITEET mõni seotud SYNDMUS\_LIIK\_ID või PRIORITEET\_ID.
	- a. Ei eksisteeri. Mingeid muid välju ei täideta.
	- b. Eksisteerib. Täida vastuse puhul kasutajaliideses vastavad olemasolevad lahtrid (seotud sündmusliigid ja/või prioriteedid).

2a. Kasutaja soovib olemasolevat vastusevarianti muuta ning teeb valitud kirjel topeltklõpsu.

- 1. Vastusevariant avaneb muutmisrežiimis.
- 2. Protsess jätkub sammuga nr 15.
- 4a. Tegemist on politsei küsimustikuga. Seadistamine käib analoogselt nagu kiirabi puhul.
- 4b. Tegemist on pääste küsimustikuga. Seadistamine käib analoogselt nagu kiirabi puhul.
- 8a. Vastusevariandi puhul on vajadus sündmusliigi üleminekule. Kasutaja täidab "K SL"

vajaliku sündmusliigiga.

- 1. Süsteem võtab (kiirabi) küsimuste nimekirjas kõik linnukesed maha ning keelab linnutamise. Süsteem keelab ka prioriteedi ehk "K Pr" muutmise.
- 2. Kasutaja salvestab muudatuse. Süsteem muudab kõik selle vastusega seonduvad kiirabi küsimused mitteaktiivseks ehk KY\_SEOTUD\_KYSIMUS.AKTIIVNE = false.

10a. Kasutaja soovib küsimuselt paremale nihutamist maha võtta. Kui KAS NIHUTAMISEGA = true, siis kuvatakse küsimuse ees vasakule suunatud noolt, millega saab nihutamise maha võtta (KAS\_NIHUTAMISEGA = false).

14a. Kasutaja võtab mõnelt küsimuselt linnukese eest ära.

1. Süsteem muudab selle küsimuse mitteaktiivseks ehk KY\_SEOTUD\_KYSIMUS.AKTIIVNE = false.

15a. Kasutaja vajutab nuppu " $K^{\prime\prime}$ .

1. Süsteem muudab selle KYSIMUS\_ID puhul kustutatud vastusevariandi tabelis KY\_VASTUS mitteaktiivseks. Ülejäänud küsimustikes jääb see vastusevariant aktiivseks.

16a. Tabelis JOB LOCK on NAME = "KysimustikuImport" puhul LOCKED väärtuseks TRUE.

1. Veateade: "Hetkel ei saa küsimustiku impordi tõttu soovitud muudatusi teha".

16b. Kasutaja valib küsimuse omaduseks "Mitu vastusevarianti".

2. Süsteem kontrollib, et kasutaja ei paneks igale vastusevariandile valdkonna raames erinevaid sündmusliike. Prioriteedid võivad erineda, sest alati valitakse kõrgem prioriteet.

16c. Kasutaja valib vastusevariandi juures enda sündmusliigi (ehk küsimuse sündmusliigi) puhul küsimuste loetelust linnukesega mõne küsimuse.

3. Linnutatud küsimuse puhul märgi KY\_KYSIMUS.KUVA\_ALATI = false.

16d. Süsteem kontrollib, et sisestuslahtrisse sisestatud eestikeelne tekst on sama, mis andmebaasis selle TEKST\_ID jaoks.

- a. On sama.
- b. Ei ole sama. Küsitakse üle : "Kus rakendada muudatused?"

Vastusevariandid: 1. "Ainult siin" (Insert lausega uus vastus tabelisse KY TEKST ja UPDATE tabelisse KY VASTUS uue TEKST ID-ga) 2. "Kõikides küsimustikes" (UPDATE lause, mis muudab KY TEKST tabelis TEKST veergu) 3. "Loobu" (Ei salvesta, jääb sama kuva peale).

## **Muudatused kasutajaliideses:**

- Kui vastuse rida on tehtud aktiivseks, siis kuvatakse rea lõpus eraldi nuppu salvestamiseks  $(.S^{\prime\prime})$ .
- $K SL^{\alpha}$  rippmenüü, kus kuvatakse aktiivseid kiirabi sündmusliike, loetakse tabelist SYNDMUS\_LIIK veerust NIMETUS.
- "K Pr" rippmenüü, kus kuvatakse kõik kiirabi prioriteedid tabelist SYNDMUS\_LIIK\_PRIORITEET.PRIORITEET\_ID (vaste tabelis KLASSIFIKAATOR veerus VAARTUS).
- Vaikimisi oma valdkonna veerus "Küsimused" kuvatud kõik selle küsimustiku (ehk sündmusliigi) küsimused, väljaarvatud hetkel muudetav küsimus ise. Süsteem kuvab küsimuste ees *checkbox*-e.
- Enam ei kuvata veerge "kompleks" ja "alamSyndmusliik"

## **UC-007 Küsimustikule vastamine**

#### **Primaarne tegutseja:** Päästekorraldaja

**Huvid:** Päästekorraldaja soovib saada helistajalt võimalikult kiiresti esmatähtsatele küsimustele vastused ning soovib, et süsteem seejärel sündmuse prioriteeti ja seoseid teiste sündmusliikidega kuvaks.

**Eeltingimused:** Küsimuste haldaja on küsimuste ja vastuste halduses defineerinud vastavad küsimustikud ja nende vastuste omadused. Päästekorraldaja on väljakutse registreerimise lehel ning sisestanud esmase sündmusliigi, mille küsimustikku paremal pool ekraani kuvatakse ning millele ta vastama hakkab.

**Järeltingimused:** Väljakutsel on vastav(ad) sündmusliigid ja prioriteedid.

## **Põhivoog:**

- Paremal kuvatakse SYNDMUS LIIK ID järgi küsimusi tabelist KY KYSIMUS (TEKST\_ID järgi saab tabelist KY\_TEKST küsimuse tekstilise väärtuse), kus AKTIIVNE=TRUE ja KUVA\_ALATI=TRUE. Küsimusi järjestatakse KY\_KYSIMUS.JRK\_NR järgi. Küsimustikule vastamise ekraanipilt on esitatud lisas 3, pildil "Küsimustikule vastamine".
- Iga küsimuse juures kuvatakse vastusevariante tabelist KY\_VASTUS, kus KY\_KYSIMUS.ID = KY\_VASTUS.KYSIMUS\_ID ning KY\_VASTUS.AKTIIVNE  $=$  true. Kui KY\_KYSIMUS.MITMIKVALIK  $=$  true, siis on vastuste ees kuvatud checkboxid ning kasutaja võib valida mitu vastusevarianti korraga. Muudel juhtudel on vastuste ees radio-buttonid.
- Kasutaja vastab küsimusele.
- Iga küsimuse vastamisel automaatselt salvestatakse tabelisse VALJAKUTSE\_KYSIMUS\_VASTUS rida koos KYSIMUS\_ID ja VASTUS\_ID-ga (vajadusel ka mitu vastust). Kasutaja ei pea selleks eraldi vajutama "Salvesta" nupule.
- Tabelis KY\_VASTUS\_SYNDMUSLIIK\_PRIORITEET ei eksisteeri selle vastusevariandi puhul kirjeid. Protsessi jätkatakse järgmise sammuga.
- Vastatud vastuse puhul on olemas tabelis KY\_SEOTUD\_KYSIMUS aktiivsed kirjed. Süsteem kuvab küsimusi, järjestades neid KY\_SEOTUD\_KYSIMUS.JRK\_NR järgi. Kui KAS\_NIHUTAMISEGA = true, siis nihutatakse küsimusi paremale.
- Kasutaja soovib veel mõnele küsimusele vastata. Protsessi jätkatakse sammuga nr 4.

Protsessi lõpp.

## **Alternatiivvood:**

2a. Kui tabelis VALJAKUTSE\_KYSIMUS\_VASTUS juba eksisteerivad nende küsimuste ja vastuste jaoks kirjed (ehk see küsimus on juba vastatud, näiteks kõrval küsimustikus) siis tuleb küsimus märkida vastatuks ning värvida roheliseks (kõik checkboxid ja radiobuttonid küsimuse juures).

2b.Kui selle KYSIMUS\_ID jaoks peaks olema tabelis VALJAKUTSE\_KYSIMUS\_VASTUS selline VASTUS\_ID, mida antud sündmusliigi puhul ei eksisteeri (on mitteaktiivne) , siis jäta küsimus vastamata.

6a. Vastusevariandi puhul on olemas kirjed tabelis KY\_VASTUS\_SYNDMUSLIIK\_PRIORITEET ning veerud PRIORITEET ja SYNDMUS\_LIIK on täidetud (või mitu sellist veergu on täidetud, kui mitu valdkonda on seotud).

- Süsteem kuvab väljakutse vormil (sündmusliikide kõrval) selle TYYP jaoks "Soovitatav prioriteet" ning veeru PRIORITEET sisu. Samuti täidetakse väljakutse vormil sündmusliikide lahtrid küsimustikust tulenenud sündmusliikidega (veeru SYNDMUS\_LIIK sisu õige TYYP kohta).
	- o Kui SYNDMUS\_LIIK on võõra valdkonna jaoks täidetud, siis tuleb selle SYNDMUS\_LIIK\_ID jaoks koostada küsimustik hetkel vastatavas küsimustikus konkreetse vastuse all (koos nihutamiste ja tingimustega), aga ainult nende küsimuste jaoks, mis on tabelis KY\_SEOTUD\_KYSIMUS selle VASTUS\_ID jaoks märgitud. Lisaks tuleb taustal avada õige valdkonna tab'is kogu selle seotud sündmusliigi küsimustik.
	- o Kui SYNDMUS\_LIIK on täidetud enda valdkonna jaoks, siis täida vasakul sündmusliigi lahter uue sündmusliigiga. Lisaks jääb küsimustiku vormil tööle varasem funktsionaalsus – pealkirjaks on eelnev sündmusliik, selle all halli tekstina küsimus ning vastatud vastus ja seal all uus sündmusliik (KY\_VASTUS\_SYNDMUSLIIK\_PRIORITEET.SYNDMUS\_LIIK\_ID järgi

tabelist SYNDMUS\_LIIK), reeglid ja uue sündmusliigi küsimustik.

## **Muudatused kasutajaliideses:**

- Vastuse juures saab olla sulgudes mitu prioriteeti (kui selle VASTUS\_ID jaoks eksisteerib tabelis KY\_VASTUS\_SYNDMUSLIIK\_PRIORITEET PRIORITEET\_ID). Järjekord: Kiirabi prioriteet (kollane tekst), politsei prioriteet (sinine tekst) ning pääste prioriteet (punane tekst). Kuvatakse kujul : " Jah ( A A 1)".

## **Kokkuvõte**

<span id="page-51-0"></span>Käesoleva bakalaureusetöö eesmärgiks oli Ühendhäirekeskuse projekti ühe olulise osa küsimustike ja sündmusliikide - nõuete täpsustamine ja analüüs selliselt, et arendajal oleks esitatud kasutuslugude ja andmemudelite järgi võimalik soovitud funktsionaalsus realiseerida. Praeguses Häirekeskuse infosüsteemis ei ole väljakutsega võimalik siduda küsimustike teel politsei valdkonda. Kuna küsimustik on üks olulisemaid funktsionaalsusi väljakutse registreerimise juures, siis on oluline, et see töötaks laitmatult ning küsimustele vastamine annaks korraga päästekorraldajale võimalikult palju informatsiooni.

Sellest tulenevalt otsustati muuta praegust infosüsteemi selliselt, et oleks võimalik iga vastusega siduda kolme erineva valdkonna prioriteet ja sündmusliik, mis omakorda tähendas andmemudeli muudatusi ja muudatusi küsimuste ja sündmusliikide haldamises ning sisestamises.

Analüüsi käigus selgus, et esitatud küsimustiku nõuded on üsnagi pealiskaudsed ning neid tuli autoril tellijaga suheldes oluliselt täpsustada ja kooskõlastada. Lisaks selgus, et praegusesse andmemudelisse ei saa soovitud muudatusi rakendada ning tuli välja pakkuda uus lahendus, kus lisati küsimustikega seonduvaid tabeleid kaks ning eemaldati üks varasem tabel.

Analüüsi tulemusena esitati planeeritava süsteemi ekraanipildid ning kasutuslood, mille põhjal uut funktsionaalsust arendama hakatakse. Kõige suuremat muudatust vajas vastuste haldamine, kus igale vastusele tuli lisada iga valdkonna sündmusliigi, prioriteedi ja seotud küsimuste lisamise võimalus. Samuti täienesid sündmusliigi ja küsimuse omaduste nimekirjad, näiteks tekitati võimalus küsimusele ka mitmikvalikuga vastata. Kasutuslood tehti võimalikult põhjalikud ning paljud sammud kirjeldati andmebaasi tasemel, et arendajal oleks seoseid võimalikult lihtne mõista.

Tööle püstitatud eesmärk saavutati ehk läbi tellijaga suhtlemise jõuti otsustele, mille põhjal esitati uue funktsionaalsuse loomisel aluseks võetavad kasutuslood. Eesmärkide saavutamist oleks kiirendanud ja lihtsustanud asjaolu, kus tellija oleks projekti algul oma soove veelgi detailsemalt funktsionaalsete nõuete näol kirjeldanud. Uus lahendus on kooskõlastatud arendajatega, arhitektidega ning tellijaga.

Töö tulemusena saab endale väga hästi teadvustada seda, et Häirekeskuses, kus tegeletakse info töötlemise ja edastamisega, on infotehnoloogia töökord ja pidev uuenemine väga olulised, et tagada hea teenuse kvaliteet. Sellises ettevõttes on töövahendid pidevalt uuenevad, mis tagab kaasaegseimad lahendused.

Antud bakalaureusetöö näitas, et tellija poolt täpsete nõuete esitamine on analüüsi jaoks väga oluline ning kui need ei ole algselt piisavalt informatiivsed ja põhjalikud, siis tuleb need kõik uuesti läbi töötada. Lisaks on kasutuslugu arendajale hästi mõistetav ning oluliselt lihtsam programmeerida, kui keeruka funktsionaalsuse realiseerimise puhul esitatakse kasutuslood analüütiku poolt andmebaasi tasemel.

Tehtud töö andis autorile suurepärase ülevaate nii päästekorraldaja töö olulisusest, Häirekeskuse töösaalis toimuvast töökorraldusest kui ka SOS2 infosüsteemi keerukusest ja töökindluse tähtsusest.

#### **Summary**

<span id="page-53-0"></span>The purpose of the present Bachelor's Thesis is to analyze one of the many important parts of the new Estonian Emergency Response Centre project – questionnaires and types of emergency reports, which significantly help the emergency response dispatchers to send out the right rescue teams and ambulance brigades with a correct speed to the place of an accident. The current SOS2 system does not meet the functionality of the police. Since fulfilling the questionnaire is one of the most important parts of the emergency report registration, it is necessary for it to work perfectly and to provide the dispatcher and rescue teams with as much information as possible.

Consequently it was decided to change the database and user interface in the Emergency Response Centre system, so that there would be a possibility to link 3 different priorities, types of events and questions with every single answer.

During the analysis the functional requirements turned out to be superficial, which meant that the author had to specify them with the client. In addition to requirements, the database had to be modified as well – 2 tables were added and one was removed .

As a result of this paper submitted requirements are specified and illustrative materials produced – including use cases and screenshots – in order to simplify the development of the new functionality. The biggest changes were made to the management of answers, where every answer has to be able to be linked with multiple priorities, types of events and questions. In addition the features of questions were supplemented. The use cases were made as thorough as possible, they were written on a database level to simplify the job of the developer.

The purpose of this Bachelor's Thesis was accomplished – the final decisions were made through the communication with the client. A situation where the functional requirements would have been more detailed at the beginning, would have accelerated and simplified the process notably. The new solution is coordinated with developers and architects.

It can be concluded that functional requirements are very important, in order for the client to receive exactly the system she/he wanted. In addition, use cases, which are written using database explanations, are really comfortable for a developer.

The thesis gave author a considerable amount of new knowledge in the field of Emergency Centre and Rescue Services. It also revealed the importance of this job and the necessity of a good technology and its functionality in order to achieve the best quality of processing of the emergency reports.

## <span id="page-55-0"></span>**Kasutatud kirjandus**

- [1] Siseministeeriumi infotehnoloogia-ja arenduskeskus, Häirekeskuse hädaabiteadete registreerimise ja sündmuste haldamise infosüsteem - Hankeprojekti kirjeldus ja uldised nõuded, 2014, Ettevõttesiseseks kasutamiseks.
- [2] E. Eessaar, *Andmebaaside projekteerimine*.: TTÜ kirjastus, 2008.
- [3] (2000) e-teatmik. [Online].<vallaste.ee>
- [4] Rational Software. (1998) Best Practices for Software Development Teams. [Online]. [https://www.ibm.com/developerworks/rational/library/content/03July/1000/1251/1251\\_](https://www.ibm.com/developerworks/rational/library/content/03July/1000/1251/1251_bestpractices_TP026B.pdf) [bestpractices\\_TP026B.pdf](https://www.ibm.com/developerworks/rational/library/content/03July/1000/1251/1251_bestpractices_TP026B.pdf)
- [5] G., Jacoson, I., Rumbaugh, J. Booch, *The unified modeling language user guide*, 6, Ed., 2000.
- <span id="page-55-1"></span>[6] Sparx Systems - Database Modeling in UML. [Online]. [http://www.sparxsystems.com/resources/uml\\_datamodel.html](http://www.sparxsystems.com/resources/uml_datamodel.html)
- <span id="page-55-2"></span>[7] C. Larman, *Applying UML and patterns: an introduction to object-oriented analysis and design and iterative development*, 3rd ed.: Prentice Hall, 2004.
- [8] P. Potter. Süsteemi nõuete esiletoomine ja analüüs. [Online]. [http://maurus.ttu.ee/sts/wp-content/uploads/2011/10/S%C3%BCsteemi-n%C3%B5uete](http://maurus.ttu.ee/sts/wp-content/uploads/2011/10/S%C3%BCsteemi-n%C3%B5uete-esiletoomine-ja-anal%C3%BC%C3%BCs.pdf)[esiletoomine-ja-anal%C3%BC%C3%BCs.pdf](http://maurus.ttu.ee/sts/wp-content/uploads/2011/10/S%C3%BCsteemi-n%C3%B5uete-esiletoomine-ja-anal%C3%BC%C3%BCs.pdf)
- <span id="page-55-3"></span>[9] T. Tammaru. (2007) Protsessid. Sissejuhatus - Organisatsiooni käsiraamat. [Online]. <http://www.juhtimine.ee/static/files/17.Protsessid.pdf>
- [10] Siseministeeriumi infotehnoloogia-ja arenduskeskus, Häirekeskuse hädaabiteadete registreerimise ja sündmuste haldamise infosüsteem - Äriprotsessid, 2014, Ettevõttesiseseks kasutamiseks.
- [11] Siseministeeriumi infotehnoloogia-ja arenduskeskus, Häirekeskuse hädaabiteadete registreerimise ja sündmuste haldamise infosüsteem - Nõuded realisatsiooniks, 2014, Ettevõttesiseseks kasutamiseks.
- [12] Siseministeeriumi infotehnoloogia- ja arenduskeskus, Häirekeskuse hädaabiteadete registreerimise ja sündmuste haldamise infosüsteem - Mittefunktsionaalsed nõuded, 2014, Ettevõttesiseseks kasutamiseks.

# **Lisad**

# <span id="page-56-1"></span>**Lisa 1:**

| SMIT82-REQ-122 -<br>Uued küsimustike tüübid | UC-007 - Küsimustikule vastamine            |
|---------------------------------------------|---------------------------------------------|
|                                             | UC-006 - Küsimuste vastuste haldamine       |
|                                             | UC-004 - Autocomplete kasutamine küsimustes |
|                                             | UC-005 - Küsimuste haldamine                |
|                                             | UC-003 - Küsimuste nimekiri                 |
| SMIT82-REQ-132 -                            | UC-001 - Sündmusliikide nimekiri            |
| Sündmusliigi atribuudid                     |                                             |
| SMIT82-REQ-262-Politsei                     | UC-001 - Sündmusliikide nimekiri            |
| valdkonnasiseste sündmusliikide ja          | UC-002 - Sündmusliigi lisamine              |
| tüüpjuhtumite haldus                        |                                             |

<span id="page-56-0"></span>**Tabel 3: Nõuete ja kasutuslugude seosed**

# **Lisa 2: Olemasoleva süsteemi ekraanipildid**

## **Sündmusliikide nimekiri:**

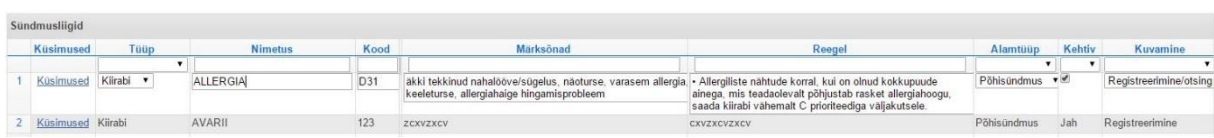

## **Sündmusliigi lisamine:**

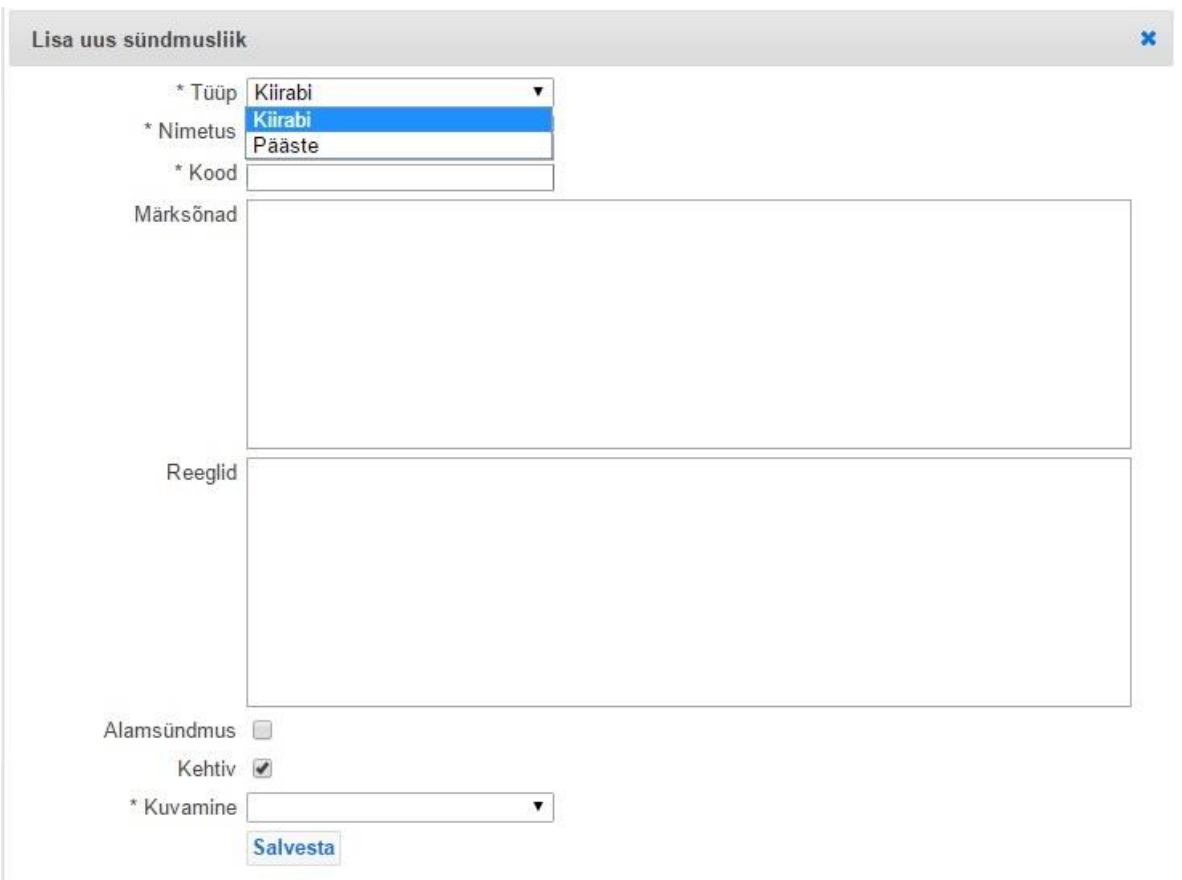

### **Küsimuste nimekiri:**

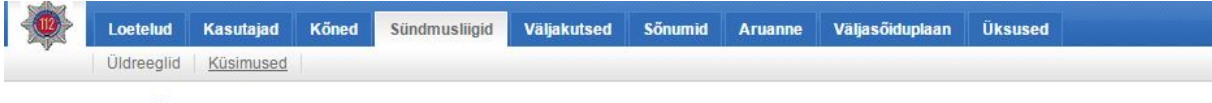

## **TR-LENNUÕNNETUS - 16A**

Ülemsündmusliik TRANSPORDIAVARII  $\bar{\mathbf{r}}$ 

### Küsimused

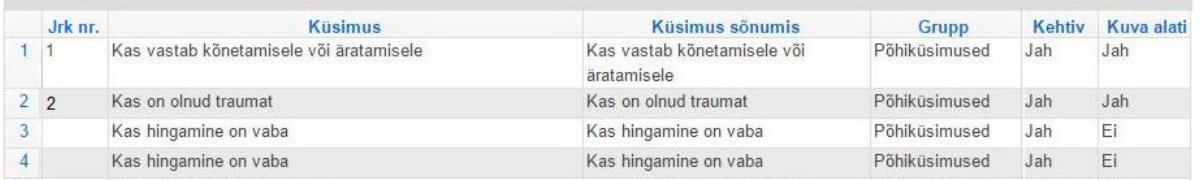

## **Küsimuse lisamine:**

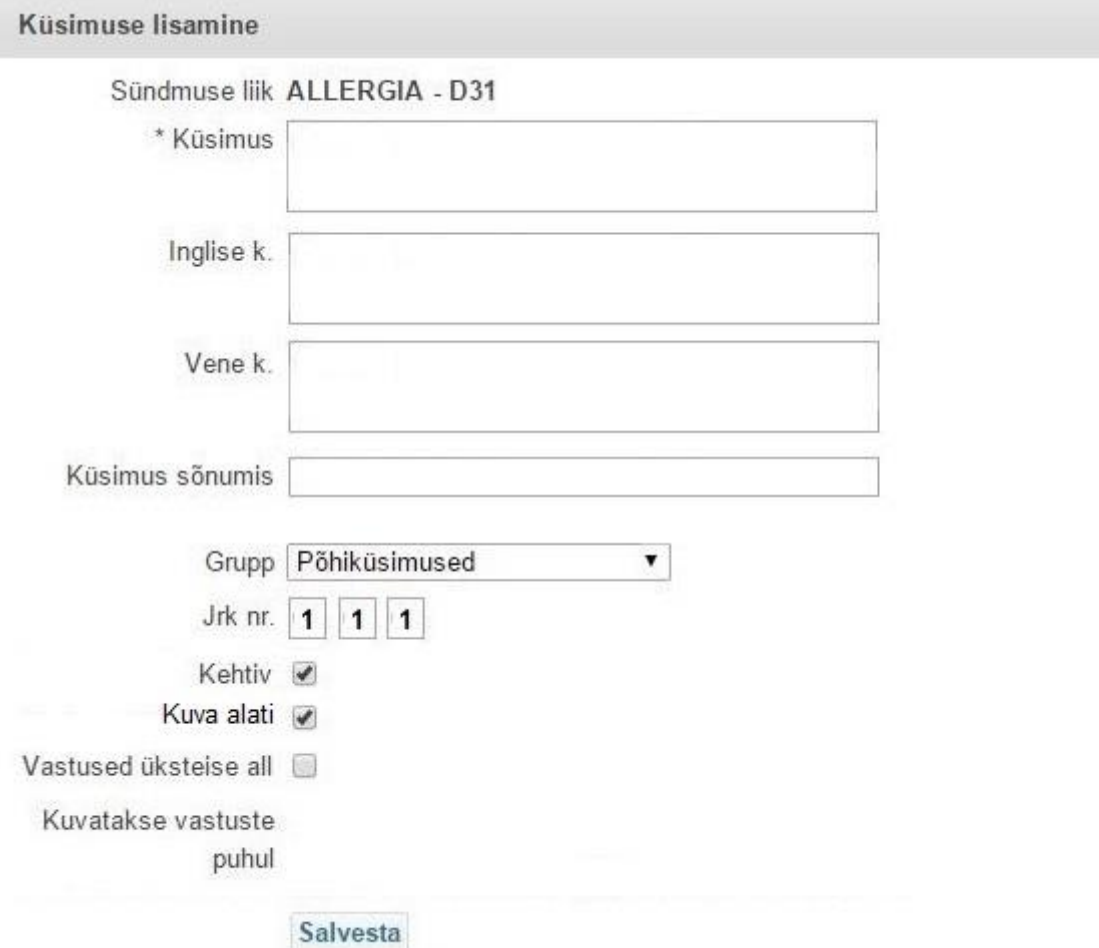

#### **Vastuste lisamine:**

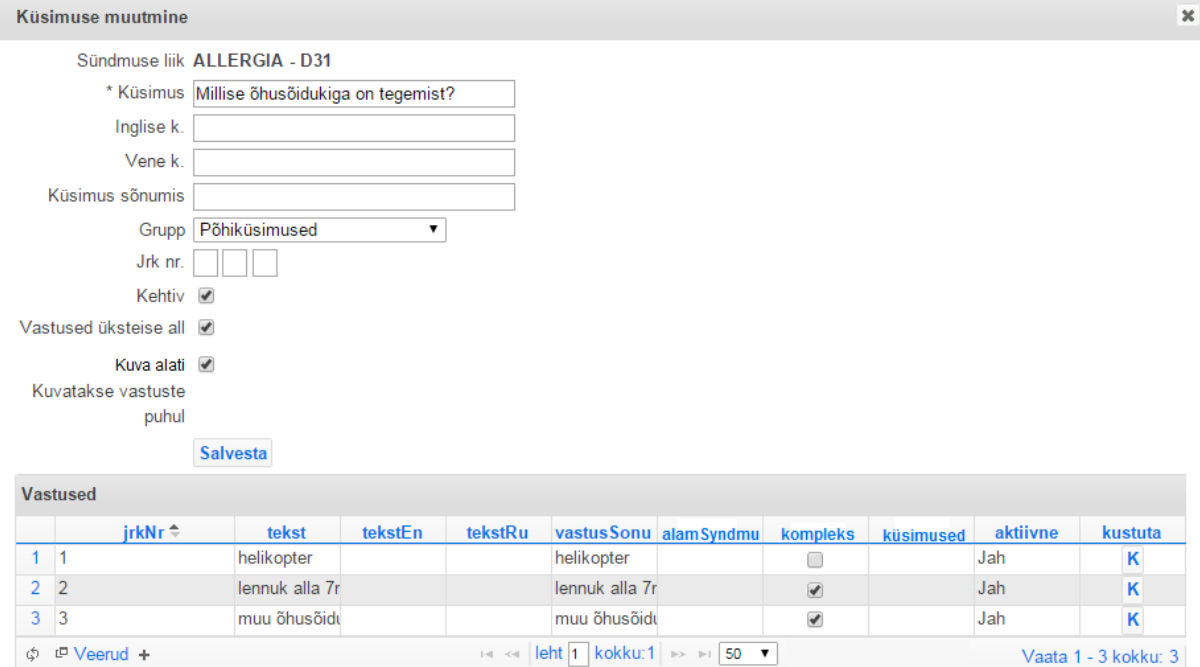

# **Lisa 3: Planeeritava süsteemi ekraanipildid**

## **Küsimuste nimekiri:**

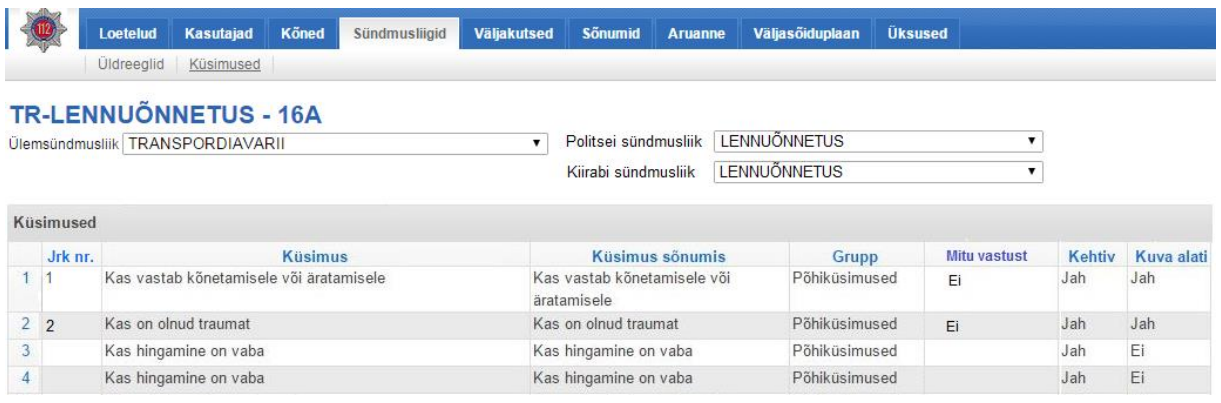

## **Küsimuse lisamine:**

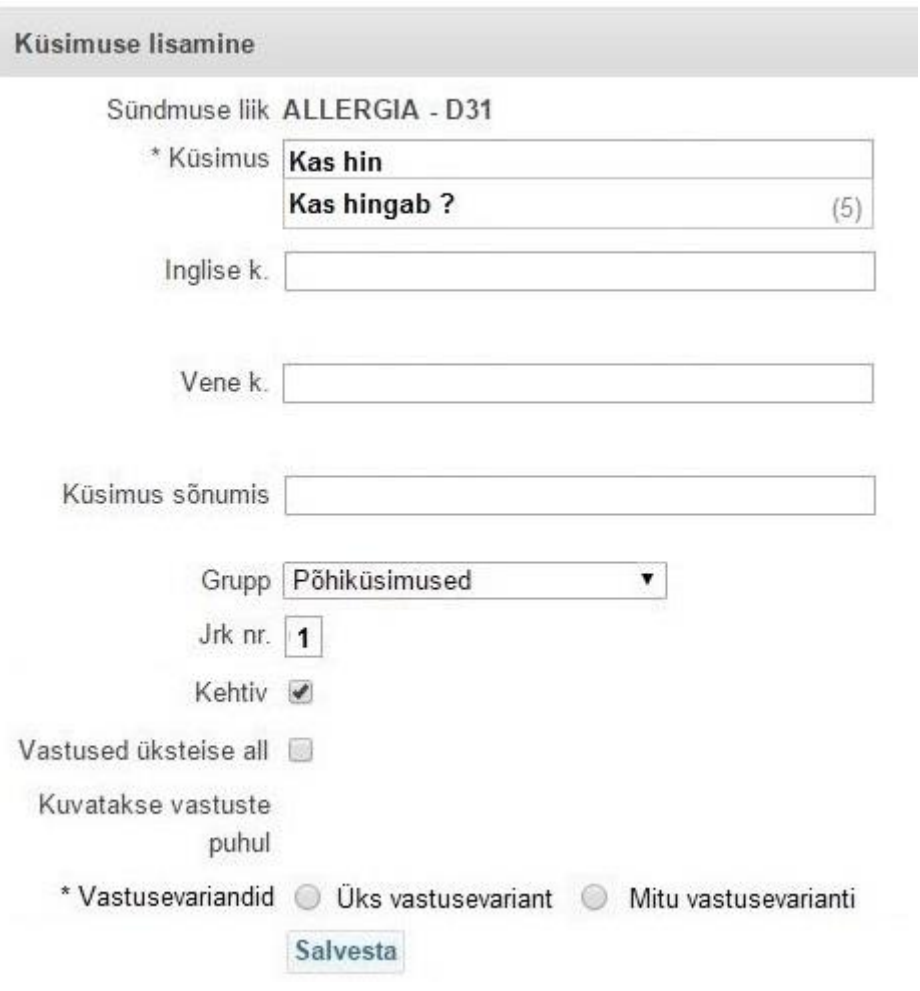

## **Küsimustikule vastamine:**

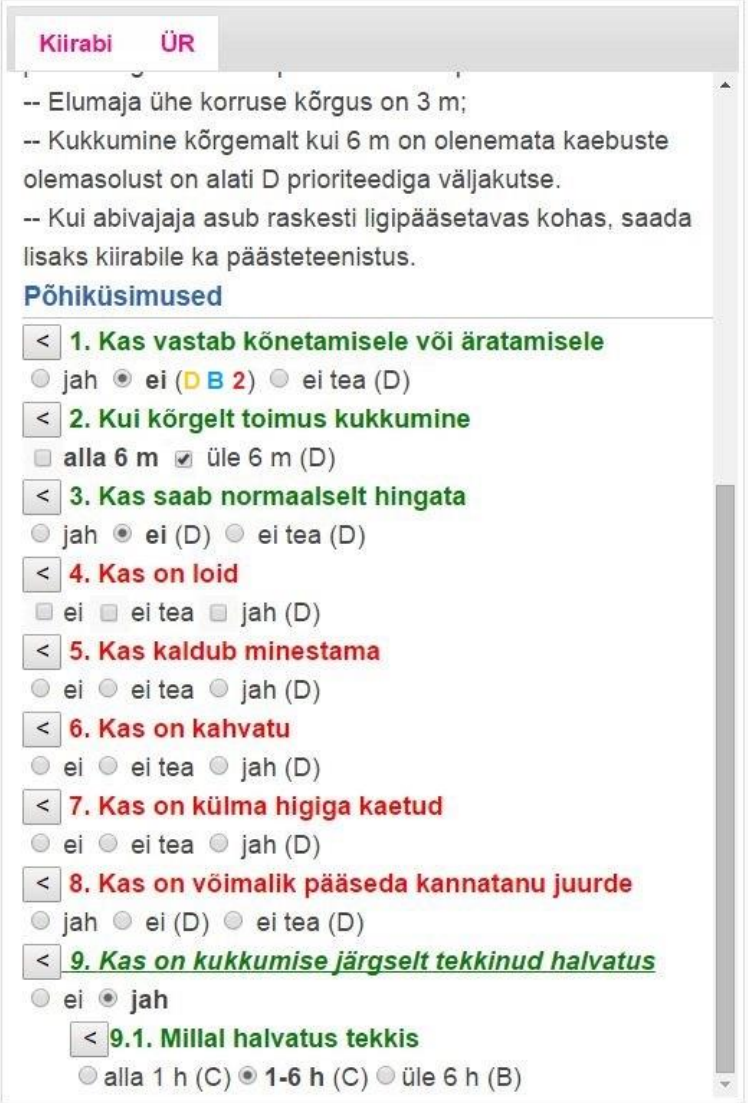

# **Sündmusliigi lisamine:**

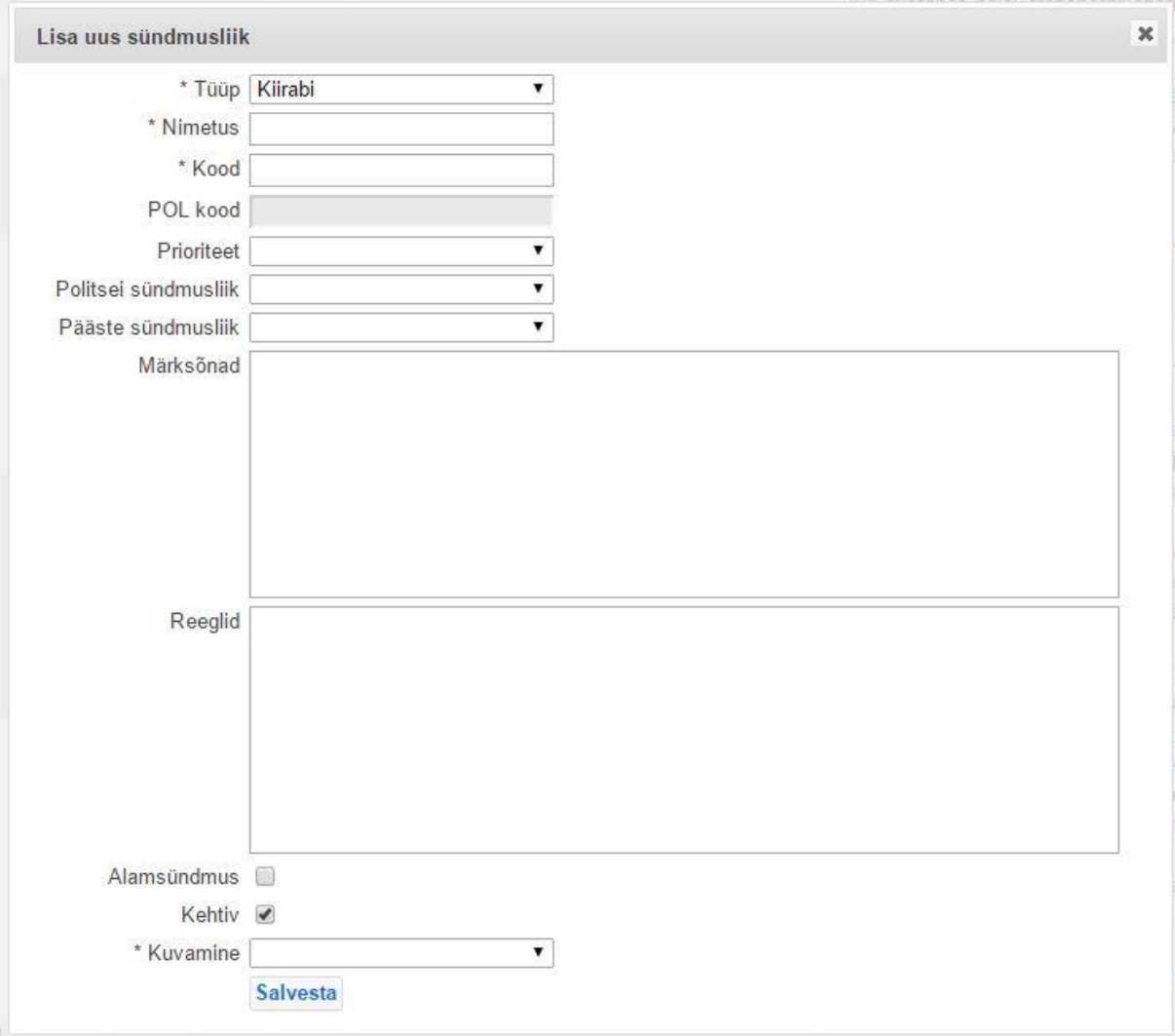

## **Vastuste haldamine :**

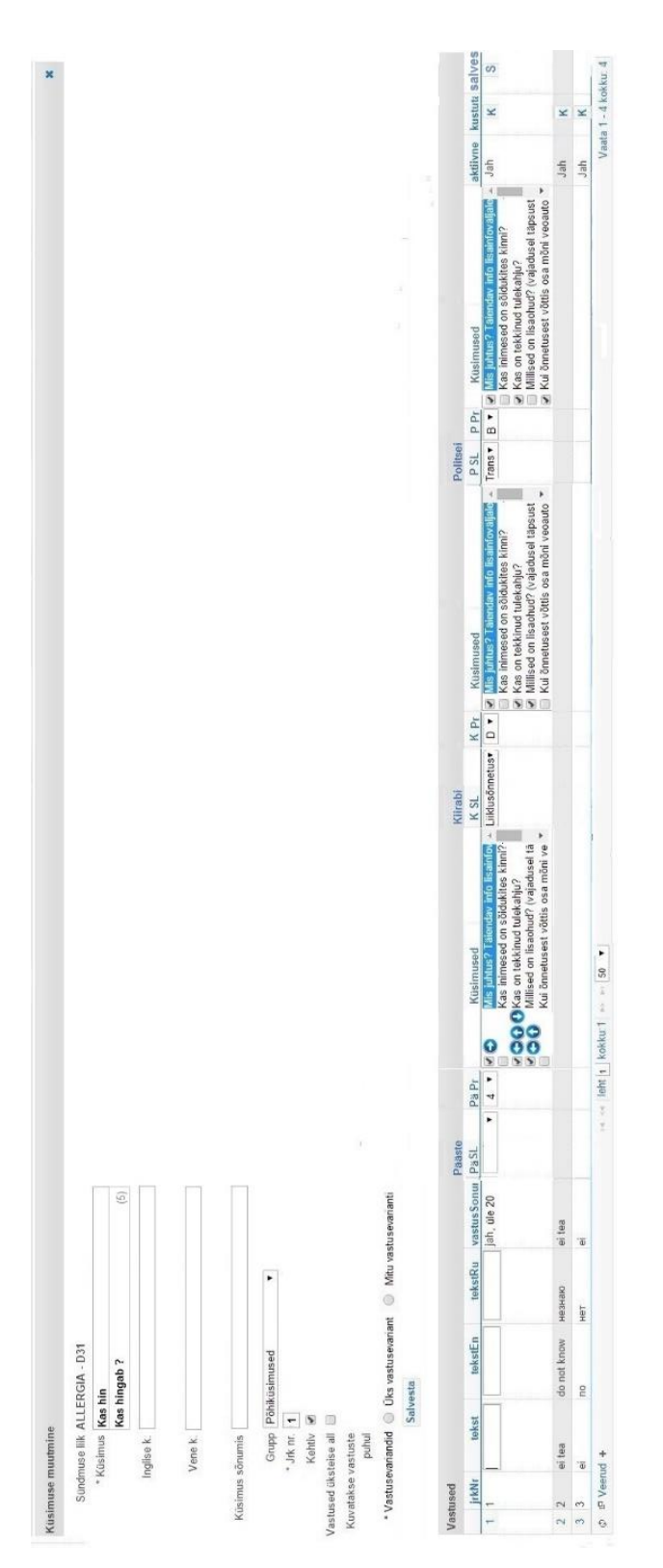

## **Sündmusliikide nimekiri:**

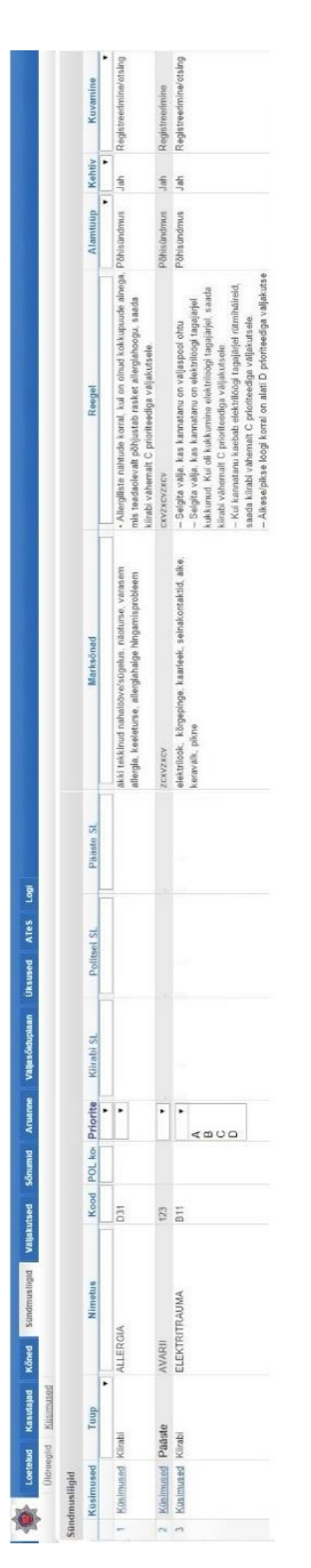